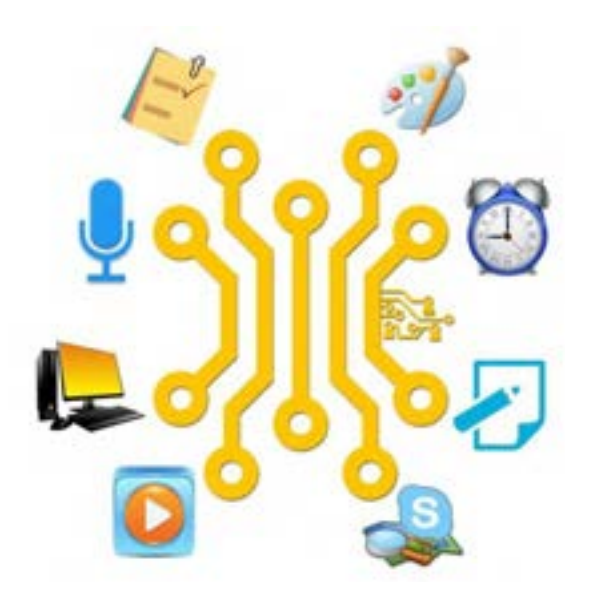

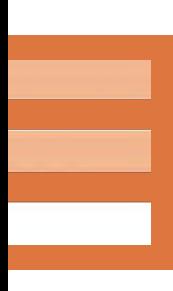

**فصل دوم**

**واحد یادگیری 3و 4**

**كاربري سیستم عامل**

## **واحد یادگیری 3**

# **شایستگی کار با نرم افزارهای جانبی سیستم عامل و نصب نرم افزار**

## **مقدمات تدریس**

### **الف( مفاهیم کلیدی**

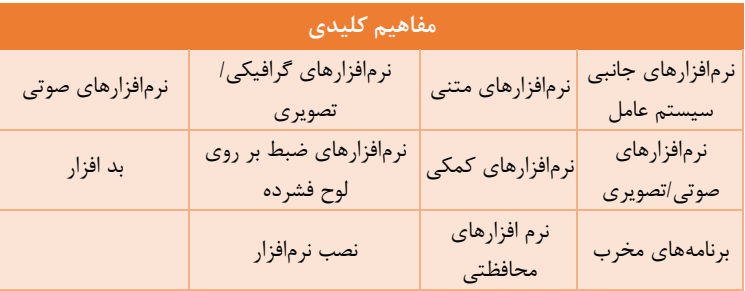

## **ب( مراحل انجام کار واحد یادگیری**

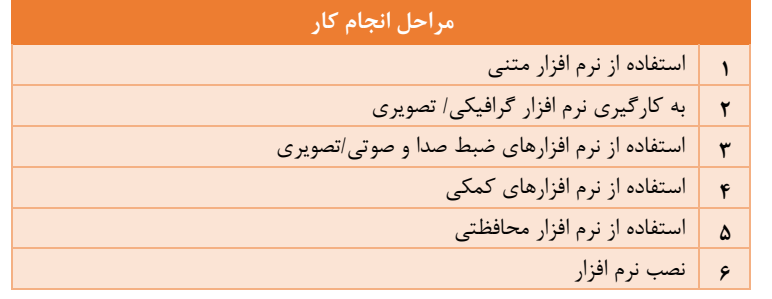

## **ج) تجهیزات لازم ــ**

### **تجهیزات سختافزاري:**

$$
\equiv
$$

- میز کار استاندارد
- صندلی گردان استاندارد و با قابلیت تنظیم ارتفاع
	- سیستم رایانه

### چاپگر بلندگو میکروفون هدست پویشگر ویدئو پروژکتور و نیازمندیهای سیستم به شرح زیر هستند: پردازنده: یک گیگاهرتز یا بیشتر RAM: 1 گیگا بایت برای نسخه 32 بیتی و 2 گیگابایت برای نسخه 64 بیتی فضای دیسک سخت: 10 تا 16 گیگا بایت برای نسخه 32 بیتی و حدود 20 گیگابایت برای نسخه 32 بیتی

### **تجهیزات نرمافزاري:**

$$
\mathbf{1} \cdot \mathbf{1} \cdot \mathbf{2} \cdot \mathbf{3} \cdot \mathbf{4} \cdot \mathbf{5}
$$

امکان اتصال به اینترنت پرسرعت

### **ج( بودجهبندی**

برای بودجهبندی فصل دوم میتوانید از نمونه پیشنهادی استفاده کنید.

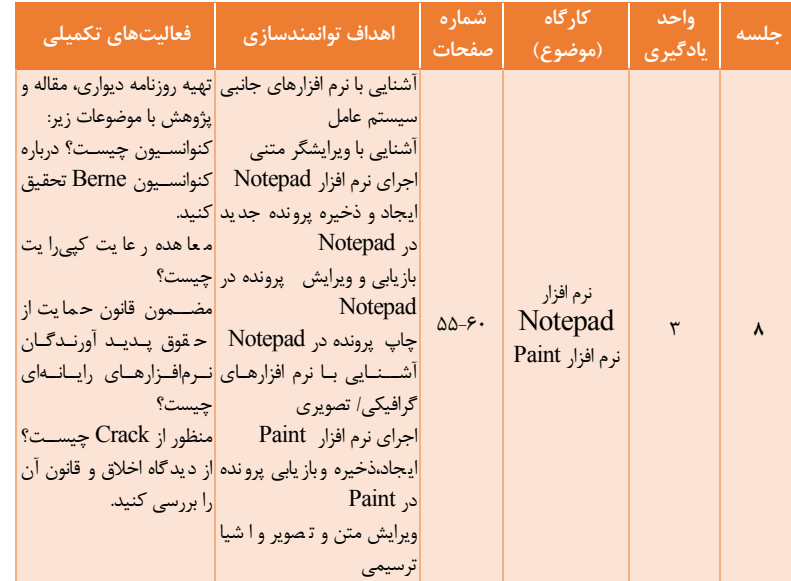

 $Yf$ 

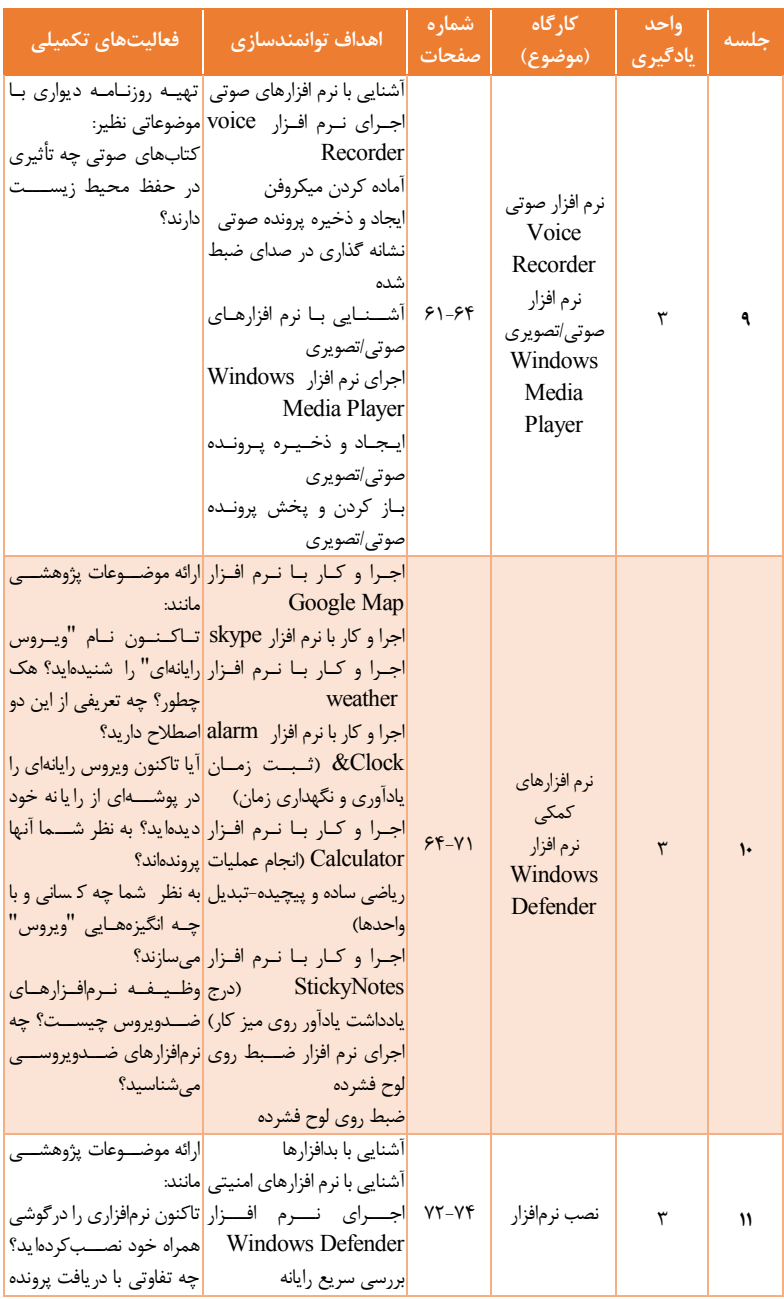

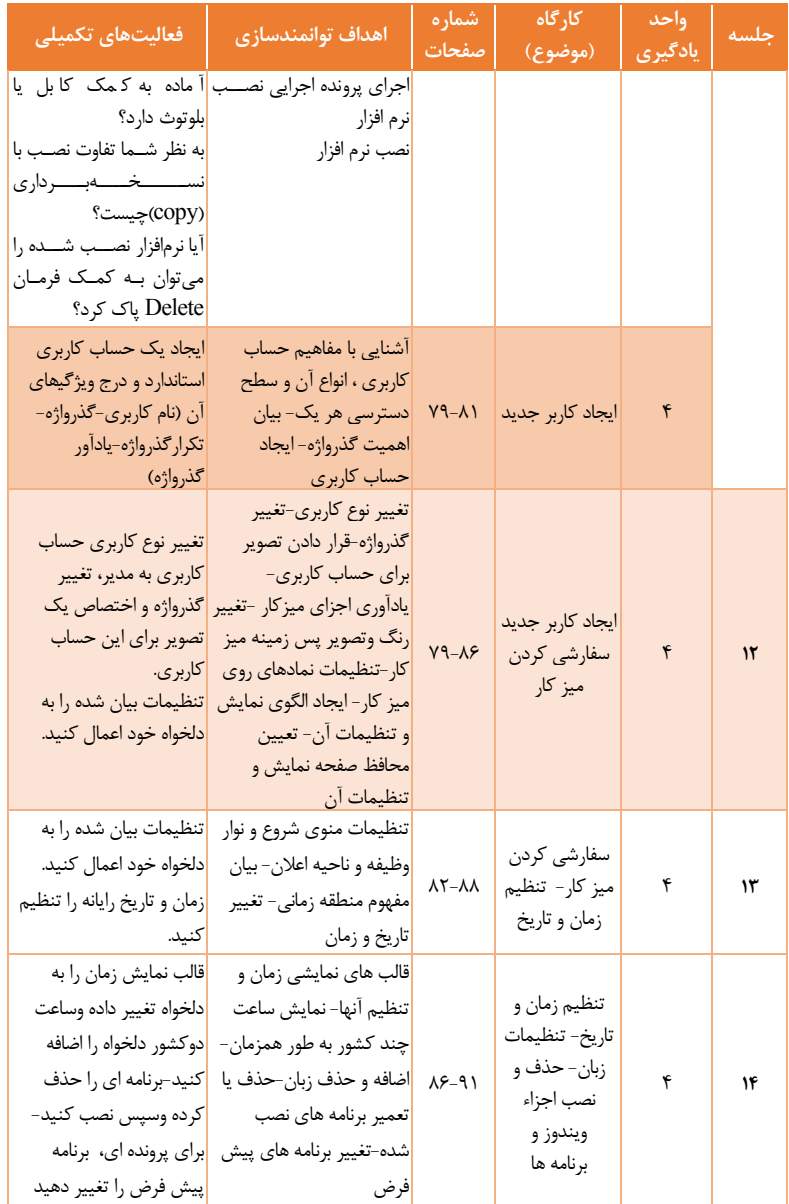

# **زمانبندی واحد یادگیری:**

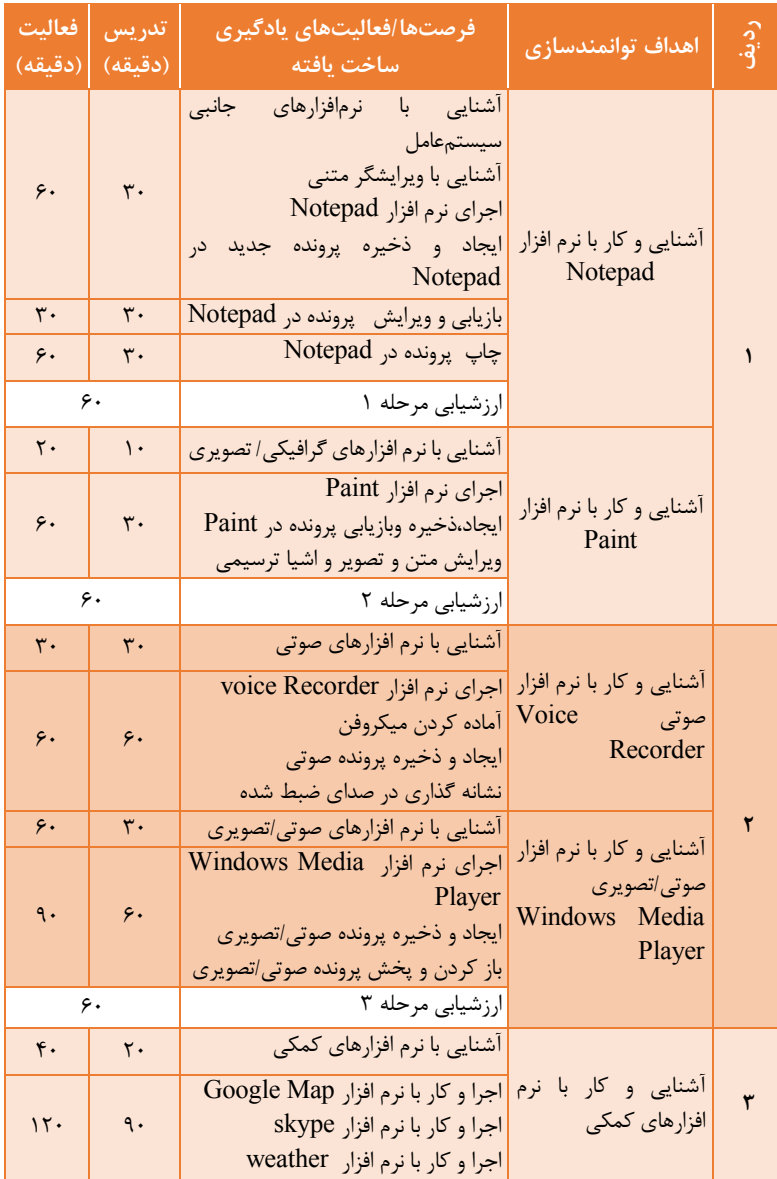

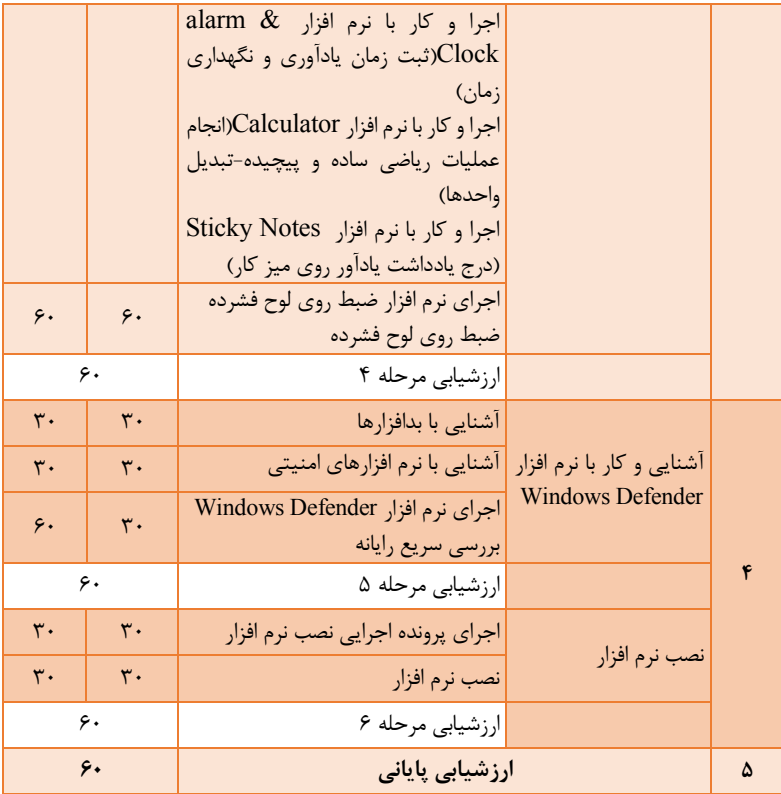

# **د) فیلمها و پروندههای پیوست ۔**

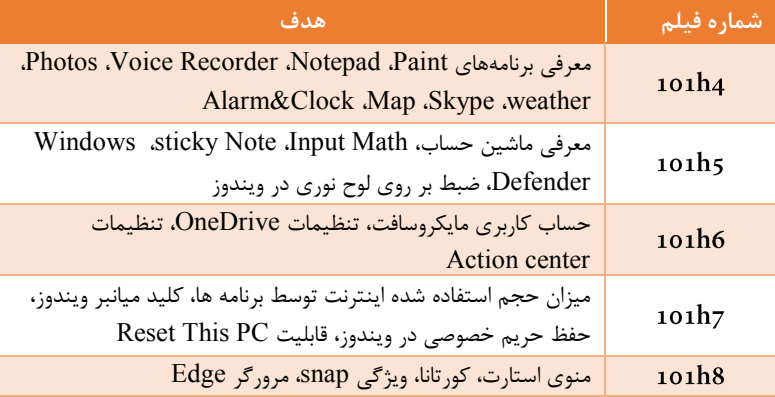

## **ه) ورود به بحث ـــ**

- توانایی هنرجو در رابطه با کار با سیستمعامل ویندوز 10 از پیش نیازهای الزم برای تدریس این فصل است.
	- روحیه کار گروهی و اکتشاف و احساس نیاز برای به روز بودن
- برای تعیین سطح هنرجو و ترغیب وی، سؤالهایی قبل از شروع تدریس طرح میشود. هنرآموز میتواند در نقش تسهیلگر، سؤالها را مطرح کرده و یکی از هنرجویان، پاسخها را روی برد بنویسد.

به ارتباط بین قسمتهای مختلف این واحد یادگیری در شکل زیر توجه کنید:

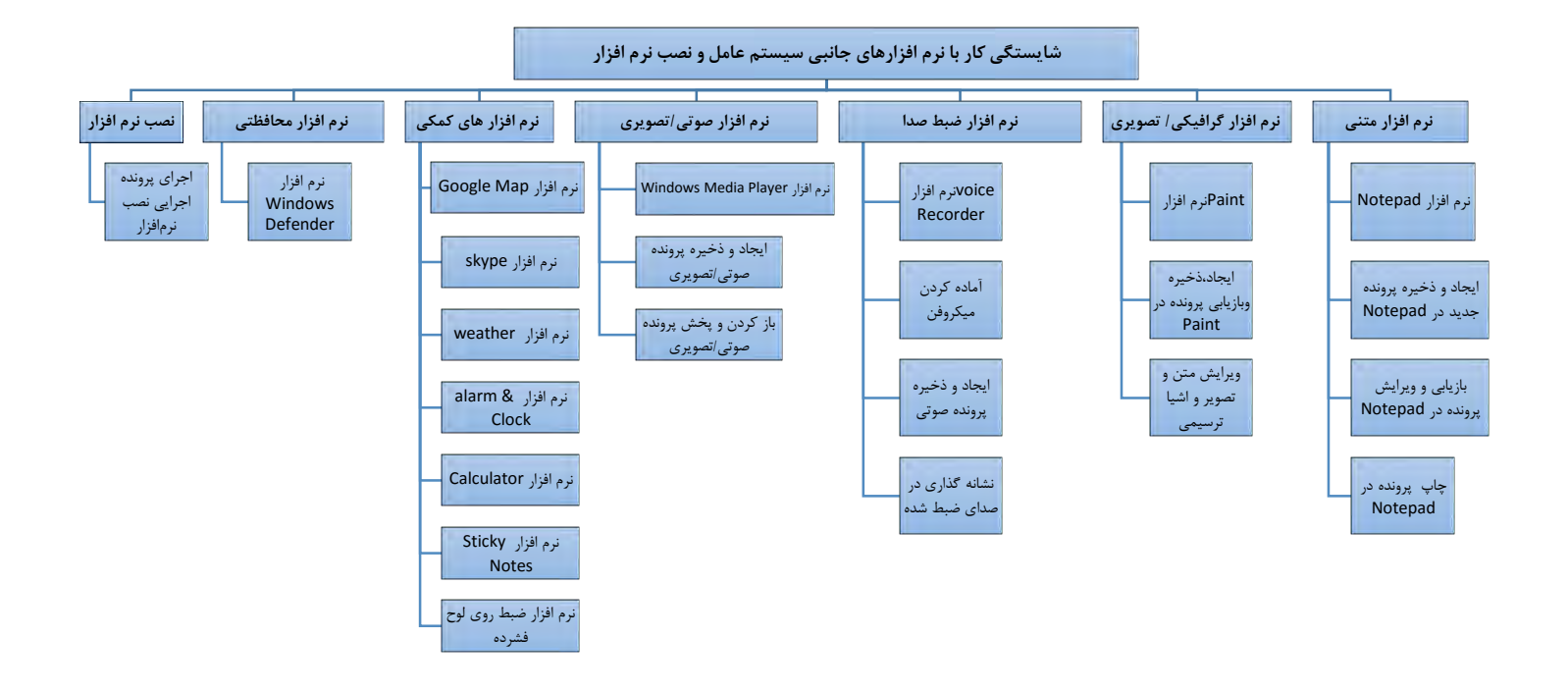

### **تدریس**

**کارگاه 1 – نرم افزار Notepad**  $\overline{a}$ هنرآموز میتواند نسبت به دیگر نرمافزارهای معرفیشده در کتاب درسی مسلط شود.

قابلیت دو نرم افزار Wordpad و Notepad را مقایسه کنید.

**کنجکاوی ص 55**

### **قابلیت هاي Notepad**

- این نرم افزار یک texteditor است.
- فایل هایی که با این نرم افزار ایجاد می شوند با قالب txt. ذخیره می شوند که این قالب در بسیاری از برنامه ها قابل استفاده است.برای مثال، برنامه های ویندوز تنظیمات خود را به صورت این قالب ذخیره کردهاند )فایل های ini. و inf. )شما می توانید این فایل ها را با استفاده از این برنامه باز کنید و در صورت وجود مشکل می توانید به ویرایش کردن متون این تنظیمات برای حل مشکل بپردازید.
- استفاده از این قالب می تواند حجم فایل های شما را تا حد قابل توجهی کاهش دهد. به صورتی که شما می توانید با حجمی کمتر از 1 مگابایت فایلی با هزاران کلمه داشته باشید.

### **قابلیت هاي Wordpad**

- این نرم افزار جزء نرم افزارهای wordproccessor است. میتوان گفت که Wordpad نسخه بسیار ساده ای از نرم افزار Word میباشد و رایگان میباشد.
- فایل هایی که با این نرم افزار ایجاد می شوند بطور پیش فرض با قالب rtf. ذخیره می شوند ولی این نرم افزار چندین قالب از جمله txt. و doc. و docx. را پشتیبانی می کند.
	- قابلیت پاراگراف بندی و چیدمان متن را نیز دارد.
- قابلیت مرتب سازی و چیدمان متن و همچنین استفاده از فونت ها و اندازه های مختلف متن را دارد. - قابلیت درج جدول و عکس نیز دارد. معرفی نرم افزارهای مرتبط:

یکی از این برنامه ها **+Notepad** نام دارد، و ورژن جدید تر آن **++Notepad** است و ویژگی های خوبی نسبت به باقی برنامه ها دارد. هر چند این برنامه برای برنامه نویسان مناسب است، ولی برای دیگر کاربران نیز مفید و کارآمد می باشد.

درباره نرم افزار OneNote تحقیق کنید. یک هنرجو از نرم افزار OneNote چه استفادهای می کند؟ **پژوهش ص 55**

> نرمافزار OneNote که قبالً در کنار نرمافزارهای آفیس ارائه میشد، در ویندوز 10 همراه با نرمافزارهای جانبی در اختیار کاربران قرار داده شده است؛ اما برای استفاده از آن باید یک حساب کاربری از مایکروسافت دریافت کنید. OneNote را دقیقاً میتوانید شبیه کیفی در نظر بگیرید که دفترچههای متعددی در آن دارید. دفترچههایی که خود بخشبندی شدهاند و در هر بخش هم چند صفحه در نظر گرفته شده است. به کمک صفحات بخشبندی شده OneNote میتوان مدیریت کار یا حتی زندگی شخصی را سادهتر کرد.

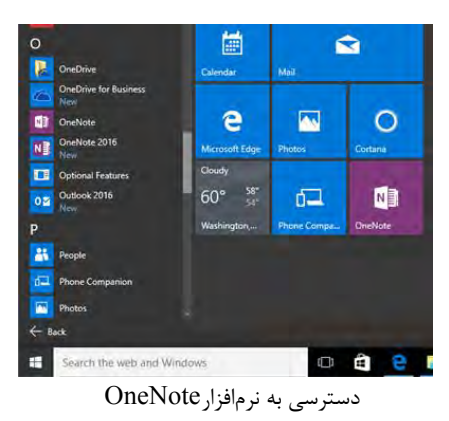

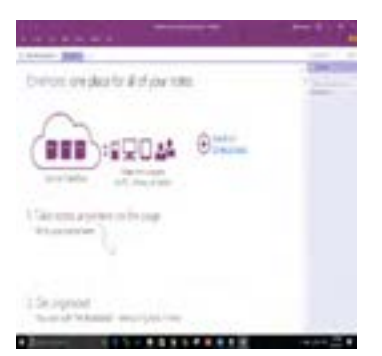

## نمایی از نرم افزار OneNote امکان ایجاد انواع مختلف یادداشتها به صورت دسته بندی شده امکان جمعآوری، تنظیم، جستجوی یادداشت ها امکان به اشتراک گذاری پرونده ها و اطالعات مورد نیاز فرد امکان ضبط صدا

# **نرم افزارهای گرافیکی/تصویری**

پیشنهاد می شود هنرآموز با دیگر نرمافزارهای گرافیکی/ تصویری مانند Photoshop، Illustrator، ACDsee و GIMP کار کرده باشد.

> **کنجکاوی ص 58**

درباره نیمکره های مغز چه می دانید در فعالیت های هنری، مانند نقاشی کدام نیمکره مغز فعال تر است نیمکره چپ در انجام عملیات ... فعال تر است

ازجمله ویژگیهای نیمکره راست مغز، درک تصاویر و مقررات، قدرت تشخیص چهرهها و حل معما، قدرت خالقیت و کشف کردن، جهتیابی، خالقیت و ذوق هنری است. نقاشان، طراحان، نویسندگان و هنرمندان بزرگ از این قسمت مغز بیشترین استفاده را میبرند. برای تقویت نیمکره راست نقاشی و طراحی را بیاموزید. از جمله ویژگیهای نیمکره چپ مغز، عالقه به نظم و طبقهبندی، قدرت منطقی و تحلیلگری و توجه به جزئیات است. راههای تقویت نیمکره چپ، حل جدول، تقویت افکار منطقی، مطالعات ریاضی و فلسفه و تمرین سخنوری است. **پژوهش ص 59**

درباره نرم افزار Draw Corel تحقیق کنید. نرم افزار Draw Corel چه کاربردهایی در زندگی روزمره دارد

Draw Corel یک نرمافزار ویرایشگر گرافیکیِ بُرداری است که معموالً برای طراحی و کمتر برای ویرایش تصاویر مورد استفاده قرار میگیرد، از هر دو حالت بُرداری و پیکسلی پشتیبانی می کند. اساس این برنامه گرافیکی بر فرمولهای ریاضی قرار داده شده است. یعنی همه اشکال در این برنامه به صورت بردار می باشند. این مطلب باعث ایجاد دو حسن شده:

- 1( به این ترتیب کیفیت تصاویر ساخته شده با این برنامه بسیار افزایش می یابد. شما هر چه قدر این تصاویر را بزرگ و کوچک کنید، هیچ تأثیری بر کیفیت تصویر نخواهد داشت. یا هر چه قدر زوم (zoom (کنید هرگز به پیکسل نمیرسید.
- 2( این قابلیت باعث شده تا فایل های اصلی کورل دراو بسیار کم حجم باشند.

از کورل در بازار کار زیاد استفاده می شود:

- با توجه به روی آوردن اغلب مشاغل به امر تبلیغات، نرمافزارهای گرافیکی در ایجاد پوستر، بروشور، کارت ویزیت و... نقش مهمی را ایفا میکنند.
- کورل از نظر طراحی به خاطر دقت باال بسیار مناسب است و طراحی شکل ها و نقشه های پیچیده در کورل به خاطر داشتن ابزار کاربردی و متنوع به سادگی انجام می شود.
- طراحی و آماده سازی نوشته و آرم های مختلف مورد مصرف شرکت های [تبلیغا](http://p30download.com/ads.php)تی و تابلوسازی و برش شبرنگ می باشد
	- طراحی پوستر و کاتالوگ و کارت ویزیت
	- طراحی با استفاده از صفحات آماده آن برای مجله ها و روزنامه ها

**کارگاه 2 – نرم افزار Paint**

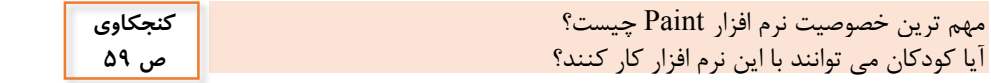

مهم ترین خصوصیت Paint ساده بودن رابط کاربری (friendly user (است و این که از ابزارهای ساده ای برای ترسیم و ویرایش می توان استفاده کرد. همچنین در این نرم افزار امکان ذخیره و تبدیل فایل به قالب های متداول تصاویر امکان پذیر است. در این نرم افزار کودکان می توانند با استفاده از موس، که حکم قلم یا مداد را دارد، براحتی نقاشی بکشند و با ابزارهای ساده از قبیل تغییر رنگ و اندازه و نوع قلم مو، به کیفیت کار نقاشی میافزاید.

**نرم افزارهای صوتی**

**کنجکاوی ص 60**

در چه مواقعی به ضبط صدا احتیاج داریم برای ضبط صدا به کمک رایانه از چه ابزارهایی می توان استفاده کرد در سال های گذشته از چه وسایلی برای ضبط صدا استفاده می کردند

معموال صدا برای کاربردهای زیر ضبط می شود: ضبط صدا در صداوسیما ، موسسات و مراکز آموزشی ومراکز مختلفی که آخرین اخبار و اطالعات روز را آرشیو می کنند--ضبط صدا توسط خبرنگاران ضبط صدا برای تولید محتواهای الکترونیکی - ضبط صدا درکنفرانس ها وسمینارها و جلسات -ضبط صدای دوربینهای مداربسته مجهز به میکروفون-ضبط مکالمات تلفنی در رایانه می توان با استفاده از میکروفن ) لپ تاپ ها مجهز به میکروفن داخلی هستند) و اجرای یکی از نرم افزارهای ضبط صدا، صدا را ضبط کرد. در گذشته از دستگاه های ضبط صوت استفاده می شد. ضبط صوت به یک یا چند میکروفون مجهز می باشد و صدا را روی نوار مخصوصی به نام نوار مغناطیسی ضبط می کند. امروزه از دستگاه های ضبط صدا به نام recorder Voice که شبیه فلش می باشد یا از تلفن همراه برای ضبط صدا استفاده می شود.

> **پژوهش ص 61**

درباره کتابهای صوتی تحقیق کنید

کتاب گویا یا کتاب صوتی، متن کتابی است که توسط یک یا چند گوینده خوانده میشود و بصورت فایل صوتی درمیآید و یا گاهی اوقات بصورت نمایشنامه بازی میشود. کتاب گویا ممکن است با موسیقی یا افکتهای صدایی همراه باشد. گاهی اوقات نویسنده با صدای خودش کتاب را میخواند و گاهی گویندگان حرفهای این کار را انجام میدهند. کتاب گویا نخستین بار و در پاسخ به نیاز نابینایان در ایران و در سال 1929 توسط دکتر جواد شوکوالتخور که خود نابینا بود ارائه شد ولی به سرعت و به دلیل جذابیت <u>.</u>

1 - منبع: ویکی پدیا

مورد استقبال عموم مردم قرار گرفت. در واقع تاریخچه تولید این کتابها به سال 1931 میالدی میرسد زمانی که در ایاالت متحده آمریکا اولین بار این نوع کتابها برای نا بینایان تحت پروژهای به نام »پروژه کتاب برای افراد نابینا« مطرح شد و اولین کتاب گویا حدود 79 سال پیش در سال 1932 میالدی تولید شد. هم اکنون کتاب گویا پدیدهای شناخته شده در کشورهای توسعه یافته میباشد. این کتابها در دسته بندیهای مختلف شامل داستان، رمان، کودک و نوجوان، مذهبی، آموزشی، علمی، هنری و ... میباشد. بعدها با اختراع و گسترش استفاده از نوار کاست و به دلیل سهولت استفاده از این کتابها و زیبایی و جذابیت آنها مورد استفاده عموم مردم قرار گرفت و تولید کنندگان کتاب رنج وسیعی از کتابهای خود را بدین شکل تولید نمودند. طوریکه امروزه تقریباً این نوع کتابها در اکثر زمینهها تولید و مورد استفاده قرار میگیرد. کتابهای گویا به اشکال مختلف بر روی نوار کاست، سیدی، امپیتری (3MP (یا فایل رسانهای ویندوز (Audio Media Windows (و گوشیهای تلفن همراه قابل

برخی از مزایا و کاربردهای کتاب صوتی:

استفاده میباشند.

- 1( استفاده همزمان در حین انجام بقیه کارها
- 2( قابل استفاده برای نابینایان و افراد معلول و سالمندان
	- 3( حفظ محیط زیست
	- 4( قابلیت حمل راحت
	- 5( ایجاد عالقه در کودکان

**کارگاه 3 – نرم افزار صوتی Recorder Voice**

- چگونه می توان به محل ذخیره سازی پرونده دست یافت - مسیر پرونده ایجاد شده در رایانه شما کجاست - قالب پرونده ایجاد شده چیست - یک روش برای دسترسی به محل ذخیره سازی پرونده این است که بر روی نام پرونده کلیک راست کرده و در منوی باز شده گزینه location file open را کلیک کرد. روش دوم: در سمت چپ،پایین پنجره برنامه روی آیکن (more see (کلیک کرده و در منوی باز شده گزینه location file open را کلیک کرد. - مسیر پرونده ذخیره شده در زیر نشان داده شده است . Documents\Sound recordings\کاربر نام\C:\Users. m٤a. قالب - **کنجکاوی** 

**ص 61**

این قالب شبیه قالب 3mp. و کمی فشردهتر از آن است. بیشترپخش کنندههای موزیک و تلفن های همراه از قالب m4a. پشتیبانی میکنند اما تعدادی از پخشکنندههای خانگی و خودرو با این قالب مشکل دارند.

**نرم افزارهای صوتی/تصویری**

**فعالیت کارگاهی ص 62**

با استفاده از جدول قالب پرونده های ویدئویی استاندارد در ویندوز، جدول زیر را کامل کنید**.**

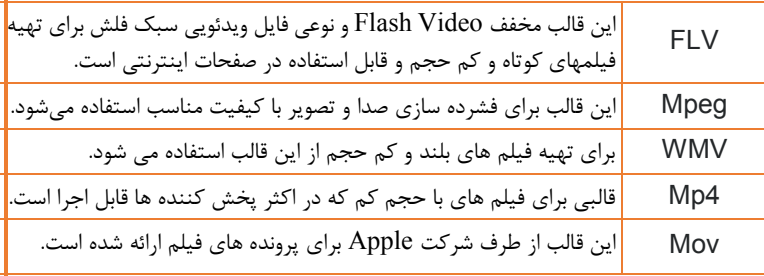

**کارگاه 4– نرم افزار صوتی/تصویری Player Media Windows**

قالب پرونده ضبط شده چیست در اینجا چند نوع متداول قالب پرونده های ضبط شده توسط دوربین های فیلم برداری **کنجکاوی ص 62**

قابلیت فیلمبرداری است.

معرفی می شوند: - قالب 4mp که کم حجم است و کیفیت خوبی دارد. - قالب raw که در موقعیت های مختلف مشکالتی ایجاد کند، یکی از این موقعیت ها، فیلمبرداری در نور کم است. **-** قالب mov که مربوط به قالب پرونده ویدیویی برخی دوربین های عکاسی با

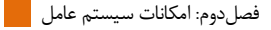

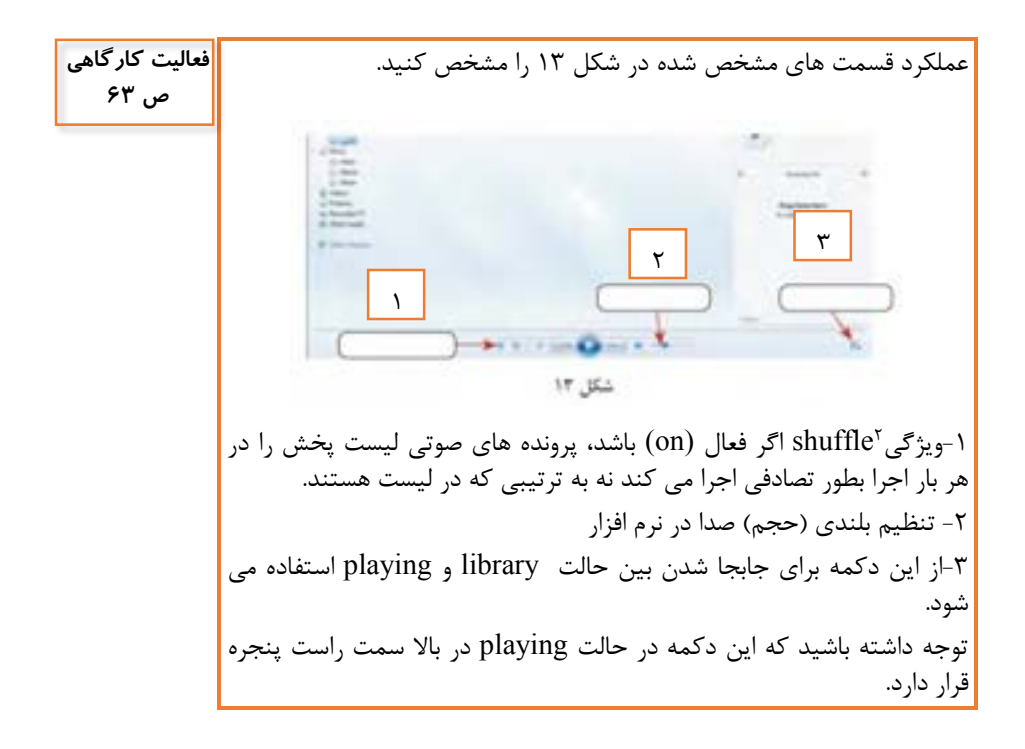

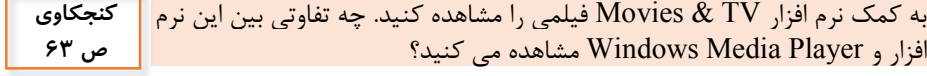

برخی تفاوت نرم افزار TV & Movies وPlayer Media Windows عبارتند از:

- امکان دسترسی آنالین به فیلم ها
	- نمایش تبلیغات فیلم ها
- خریداری آنالین پرونده های صوتی/تصویری
	- امکان نمایش فیلم های 360 درجه
- )فیلم های 360 درجه نسل جدیدی از فیلم ها هستند که به شما این امکان را می دهند از تمام زوایا – و نه فقط جهتی که دوربین نشان میدهد(

**.** 

2 - shuffle به معنای بر زدن و بهم ریختن است.

**پژوهش ص 63**

درباره نرم افزار Photos و امکانات آن تحقیق کنید.

نرمافزار Photos یکی از کاربر پسندترین تحوالت ویندوز 10 است. به کمک این نرمافزار میتوان تصاویر را افراخوانی کرده و آلبومی از تصاویر تشکیل داد. همچنین photos امکانات ویرایشی برای تصاویر در اختیار کاربران قرار داده و قابلیت پخش فیلم را نیز دارد.

**کارگاه 5 – نرم افزارهای کمکی**

به چهار گروه تقسیم شوید و هر گروه درباره یکی از نرم افزارهای Ease Windows Access of توضیح کوتاهی را ارائه دهد **پژوهش ص 65**

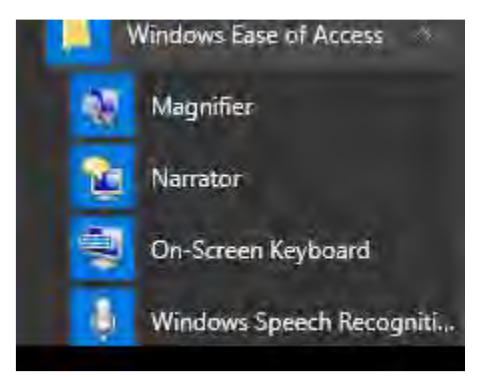

این قابلیت ویندوز (Access of Ease Windows (برای سهولت و سرعت در انجام برخی کارهای ضروری در ویندوز میباشد.

- Magnifierیا ذره بین برای بزرگنمایی تصویر و متون بکار می رود و افرادی که مشکل بینایی دارند می توانند از این امکان استفاده کنند . البته برای بزرگ نمایش دادن قسمت هایی از صفحه از راه دور توسط ویدئو پروژکتور هم قابل استفاده است. - Narrator برنامه تبدیل متن به گفتار در ویندوز است. این برنامه میتواند به

آسانی متون نوشتهشده بر روی صفحه نمایش ، شامل نوارهای منو و پیامهای باز شورا بخواند. برنامهی Narrator همچنین میتواند در بسیاری از برنامهها محتوای پنجرهها نظیرمتون نوشتهشده در وب سایت ها و مستندات متنی را نیز بخواند. افرادی که مشکل بینایی دارند می توانند از این امکان استفاده کنند.

- On-Screen Keyboard صفحه کلید مجازی بر روی صفحه نمایش می دهد و می توان عملیات تایپ را با ماوس و انتخاب دکمه ها انجام داد. افرادی که مشکل جسمی در دستان خود برای کار با صفحه کلید دارند می توانند از این امکان استفاده کنند. همچنین اگر دکمه از دکمه های صفحه کلید معیوب باشد می توان از صفحه کلید مجازی استفاده نمود.
- Recognition Speech Windows قابلیت تشخیص صدا است و میتوان بصورت گفتاری برخی دستورها را به ویندوز داد. کارهایی مثل بازکردن برنامهها، صفحات تایپ و پیمایش صفحات وب با این قابلیت ویندوز انجام پذیر است. این عملکرد نیازمند یک میکروفن برای دریافت صدای گوینده میباشد.

- به کمک نرم افزار calculator محاسبات زیر را انجام دهید و حاصل را یادداشت **فعالیت کارگاهی ص66** کنید. - هر درخت بطور متوسط معادل 63 جلد کتاب است. اگر این کتاب 30 هزار شمارگان چاپ داشته باشد، به کمک نرم افزار Calculator حساب کنید که برای چاپ این تعداد نسخه، چند درخت قطع شده است - معکو عدد 12 را به دست آورید. - جذر عدد 33 را به دست آورید. - 2 را به دست آورید. <sup>10</sup> - معادل 33 درجه سیلسیو را بر حسب فارنهایت به دست آورید. -برای اجرای نرم افزار Calculator می توانید آن را جستجو کنید و یا از منوی start ویندوز آن را پیدا کرده و اجرا کنید. از منوی سمت راست باال می توانید نوع ماشین حساب را انتخاب کنید. Calistan **Signal** 0 Dave Calculation Converter Curancy Vidure همانطور که در شکل دیده می شود ماشین حساب شامل دو گروه کاری است :

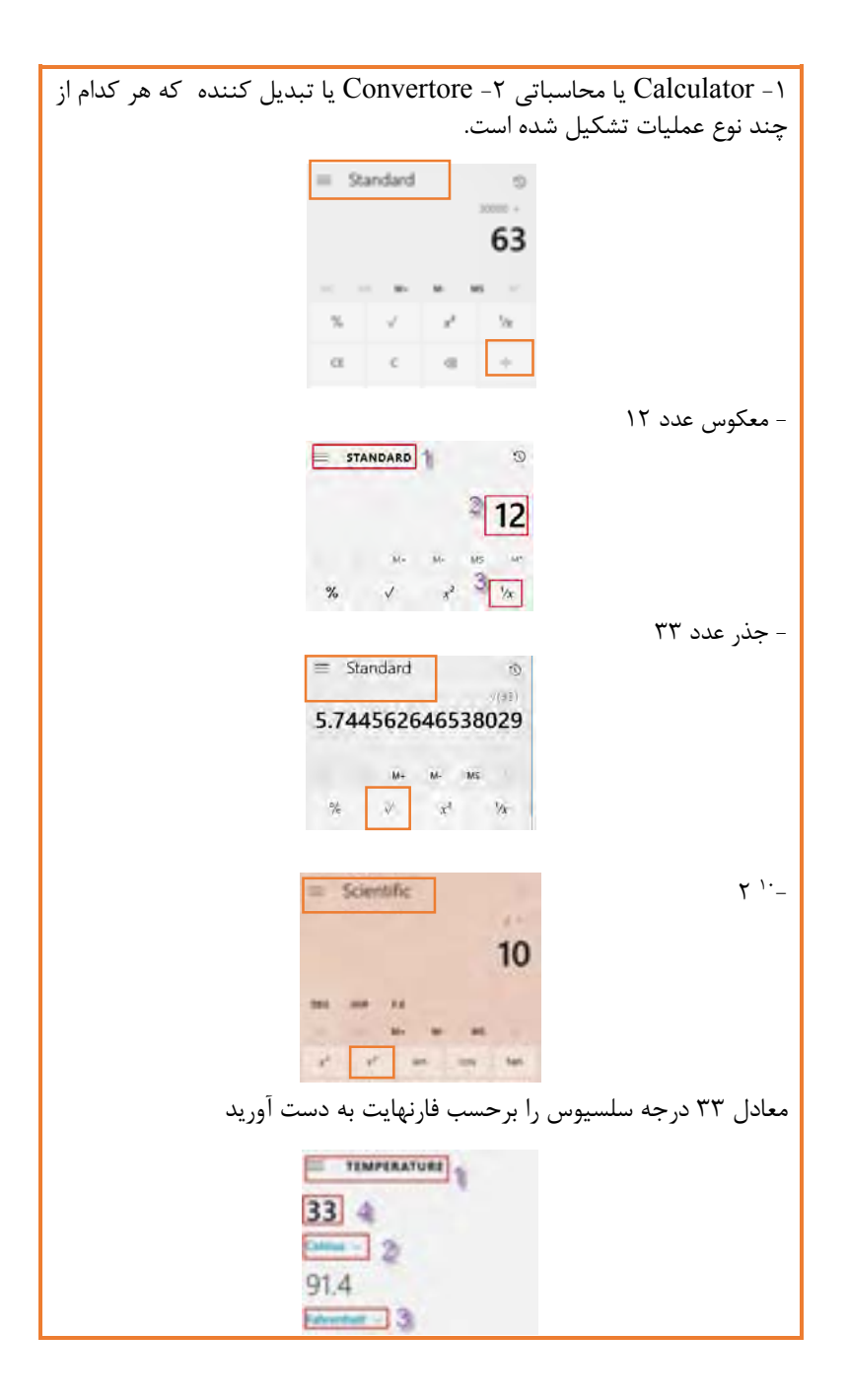

#### **نرم افزار ضبط روی لوح نوری**  $\overline{+}$

**کنجکاوی ص 67**

-برای ضبط روی لوح نوری ، عالوه بر نرم افزار ، چه سخت افزار هایی الزم است -چه نرم افزارهای دیگری را برای ضبط پرونده ها روی لوح نوری می شناسید -پاسخ های خود را به کمک Notes Sticky روی میز کار درج کنید. - برای ضبط روی لوح نوری ، سخت افزاری که عالوه برخواندن لوح فشرده، بتواند اطالعات را با استفاده از لیزر روی لوح فشرده ضبط کند. -نر م فزار های زیادی برای ضبط لوح نوری و یا کپی از لوح نوری وجود دارد. در بسته های نرم افزاری در قسمت ضبط روی لوح نوری می توان این نرم افزار ها را مشاهده نمود. UltraISO Premium Edition- DVDCloner -BurnAware Professional - Ashampoo Burning Studio[-gBurner and Virtual Drive-](https://www.softgozar.com/gburner_/) PowerISO-

Alcohol -CloneCD[-Virtual CloneDrive -](https://www.softgozar.com/virtual-clonedrive_/) Nero - Star Burn

هر کدام از این نرم افزار ها قابلیت های خاصی دارند.

- تفاوت اصلی بین انواع حافظه های جانبی و لوح های نوری چیست - مزایا و معایب لوح های نوری نسبت به دیگر حافظه های جانبی مانند فلش چیست **مزایا:** - قیمت مناسب - نگهداری اطالعات آسانتر است. - انتقال و نشر اطالعات از طریق لوح نوری راحت تر ومناسب تر است. - جلوگیری از خراب شدن پوشه ها و پرونده ها در برابر بد افزارها **معایب:** برای ضبط اطالعات نیاز به سخت افزار و نرم افزار خاص دارد. غیر قابل استفاده مجدد بودن لوح نوری یعنی اطالعات قابل ویرایش و حذف نیستند.) البته در برخی مواقع امکان اضافه کردن پوشه و پرونده جدید وحود دارد.( حجم اطالعات ضبط شده محدود است **کنجکاوی ص 67**

**کارگاه 6 – ضبط روی لوح نوری**

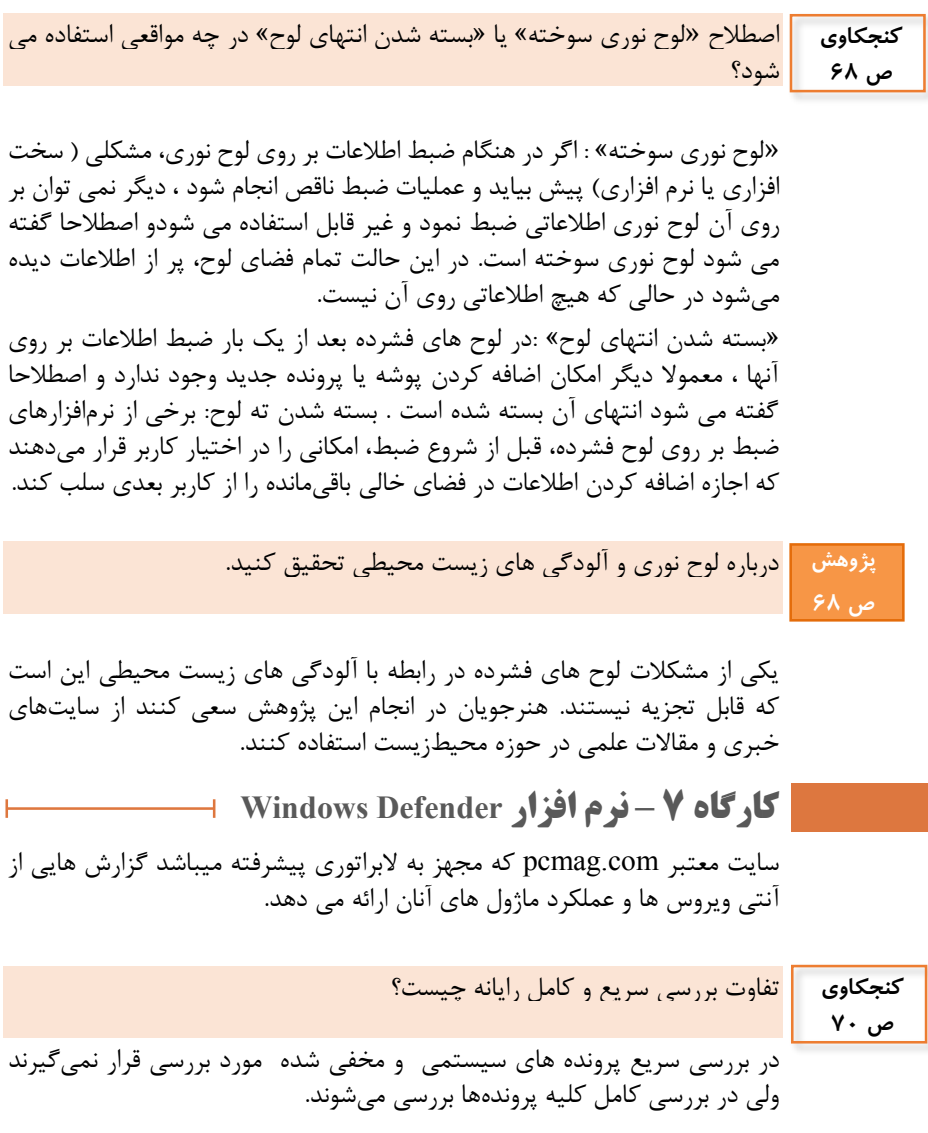

**کنجکاوی ص 71**

- اگر کاربرعمل حفاظتی »حذف« را انتخاب کند، چه اتفاقی برای پرونده آلوده خواهد افتاد

- گاهی اوقات سیستم عامل برنامه ها یا پرونده هایی که برای نصب برخی از برنامهها بکار رفته و سودمندی خاصی را برای کاربر به همراه دارند، نمی شناسد و به عنوان تهدید یا بدافزار تشخیص می دهد؛ بنابراین پس از انجام عملیات بررسی، نام آنها را در فهرست تهدیدها نمایش می دهد. به نظر شما کاربران در این گونه موارد باید کدام عمل حفاظتی را انتخاب کنند

اگر کاربرعمل حفاظتی »حذف« را انتخاب کند، پرونده های آلوده غیر فعال شده و به لیست پرونده های حذف شده اضافه می شوند و کاربر می تواند آن ها را حذف فیزیکی کند.

اگر پرونده ای مثل کرک یک نرم افزار ۖ درسیستم باشد ممکن است بعنوان ویروس یا بدافزار شناخته شود در حالیکه آن پرونده مورد نیاز هست و نباید توسط آنتی ویرو حذف شود. در این گونه موارد بهتر است آن پرونده قرنطینه شود. سپس کاربر وارد قرنطینه شده و روی آن پرونده کلیک راست کرده و reastor کند تا در بررسی بعدی این پرونده قرنطینه شده را به عنوان ویرو شناسایی نکند.

مواردی را به جدول «مزایا و معایب استفاده از نرم افزارهای جانبی» اضافه کنید.

**کنجکاوی ص 71**

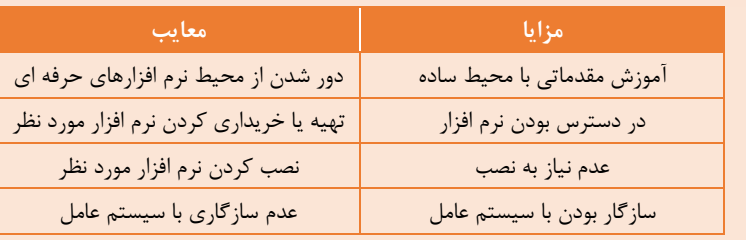

- اگر شما نرم افزاری را تولید کنید که برای تهیه آن زحمت زیادی کشیده باشید، چگونه می توانید از انتشار بدون اجازه آن جلوگیری کنید - قانون برای حفظ حقوق شما چه کمکی می تواند انجام دهد **کنجکاوی ص 72**

> زمانی که نرم افزاری تولید می شود، پدیدآورنده آن جهت محافظت از حقوق معنوی و مادی می تواند پس از دریافت تاییدیه فنی نرم افزار آن را ثبت کند و آن را تحت حمایت قانون حمایت از مولفان و مصنفان و قانون حمایت از پدیدآورندگان نرم افزارهای رایانه ای قرار دهد. اگر فرد مدعی باشد که نرم افزار وی دارای شرایط یک

اختراع بعد از بررسی کلیه شرایط مندرح در [قانون ثبت اختراعات](http://www.nobanlaw.com/farsi-IP-Law) و آئین [نامههای](http://www.nobanlaw.com/f_patent-regulations) اجرایی [مربوطه](http://www.nobanlaw.com/f_patent-regulations) و همچنین شرایط مندرج در [قانون حمایت از پدید آورندگان نرم](http://www.nobanlaw.com/f-software-act)  [افزارهای رایانهای](http://www.nobanlaw.com/f-software-act) و آئین نامه اجرایی میبایست ابتدا به اداره مالکیت صنعتی مراجعه کرده و اقدامات الزم را انجام دهد. حقوق پدیدآورنده نرمافزار را میتوان به دو بخش تقسیم کرد: )property rights or moral rights( مادی حقوق( 1 7) حقوق معنوی (personal rights) قانون حمایت از حقوق پدیدآورندگان نرم افزار های رایانه ای در سال 1379 در ایران مصوب گردید .

**کارگاه 8 – نصب نرم افزار** 

چند نمونه از نرم افزارهایی را نام ببرید که الزم است راه اندازی شوند. **کنجکاوی ص 72**

نرم افزار Office Microsoft که جز، پرکاربردترین نرم افزارها هستند. نرم افزار های گرافیکی مانند ... , - photoshop -Illustratore

چرا برخی از تولیدکنندگان نرم افزار محصوالت خود را تا مدت مشخص ) مثال 30 روز) به طور رایگان در اختیار عموم قرار می دهند؟ **کنجکاوی ص 73**

برخی از تولیدکنندگان نرم افزار محصوالت خود را تا مدت مشخص) مثال 30 روز( به طور رایگان در اختیار عموم قرار می دهند تا کاربران با نحوه کار نرم افزار و امکانات و مزایای آن بیشتر آشنا شوند و در صورت نیاز آن را خریداری نمایند.

> آیا نرم افزارهای نصبی را می توان به شکل قابل حمل درآورد **پژوهش ص 73**

نرم افزار قابل حمل یا پرتابل (Application Portable (به نرمافزارهایی گفته میشود که بدون نیاز به نصب (Install (روی رایانه قابل اجرا هستند. به این نرمافزارها، Application Standaloneیا نرم افزار مستقل نیز گفته میشود. نرم افزارهایی وجود دارند که می توانند از برنامه های نصب شده بر روی سیستم نسخه ی قابل حمل ایجاد کنند. این ابزار با پیمایش نرم افزاری که در سیستم عامل نصب شده می تواند آن را شناسایی و پس از جمع آوری تمامی فایل های اصلی نرم

افزار که در سیستم عامل و در بخش های مختلف پخش شده اند، نسخه ای همراه از نرم افزار انتخابی را تهیه کند. از جمله این نرم افزارها می توان به نرم افزارهای زیر اشاره نمود: نرم افزارهای Cameyo- [Evalaze](http://www.evalaze.de/en/evalaze-oxid/)- [Studio Spoon](https://turbo.net/studio): که این برنامه ها قابل حمل هستند و نیاز به نصب ندارند.

Turbo Virtual Application - VMware ThinApp نرمافزارهای و [Make Portable Applications](https://patoghu.com/media/3082-Make-Portable-Applications.html)- [Enigma Virtual Box](http://enigmaprotector.com/en/aboutvb.html)-Studio

### **تهیه نسخه قابل حمل با استفاده از WinRAR:**

ابتدا برای شروع کار به محل اصلی برنامه نصب شده بروید و تمام فایل های آن را انتخاب کنید. سپس روی یکی از پرونده ها راست کلیک کنید و گزینه to Add archiveرا انتخاب کنید تا پرونده فشرده سازی شود.

### **مراحل ساخت برنامه قابل حمل :**

ابتدا در زبانه General، در قسمت Options Archiveing گزینه SFX Create Archive را عالمت بزنید تا پرونده ها با پسوند exe. ذخیره شوند.

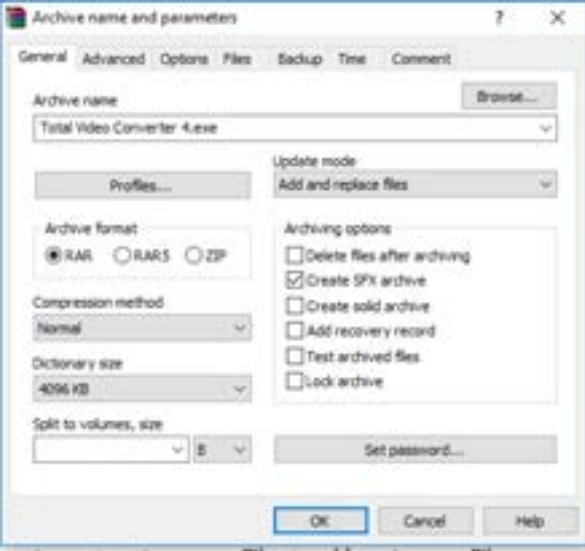

حالا به زبانه Files بروید. آدرس قسمت Files to add را با کلیدهای Ctrl+A انتخاب کرده و با استفاده از کلید های C+Ctrl آن را کپی کنید.

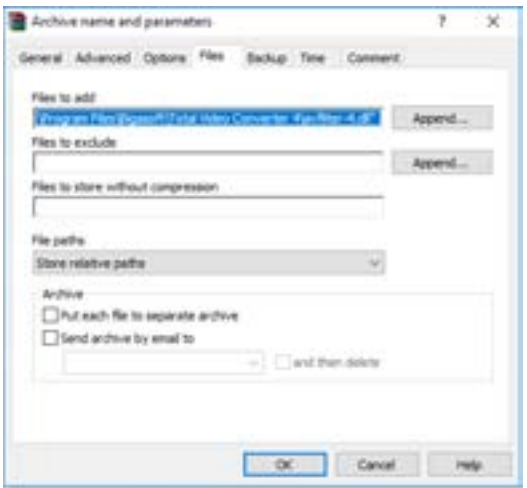

حاال به زبانه Advanced و گزینه Options SFX را انتخاب کنید.

در پنجره جدید به زبانه General بروید و در کادر extract to path نام برنامه را دقیقا با پسوند را بنویسید و سپس گزینه folder current the in Create را انتخاب کنید.

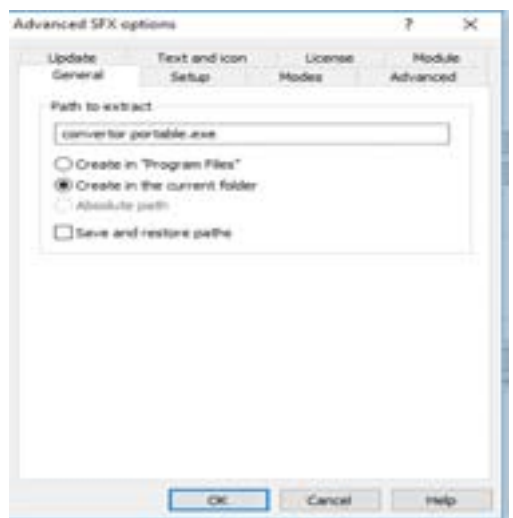

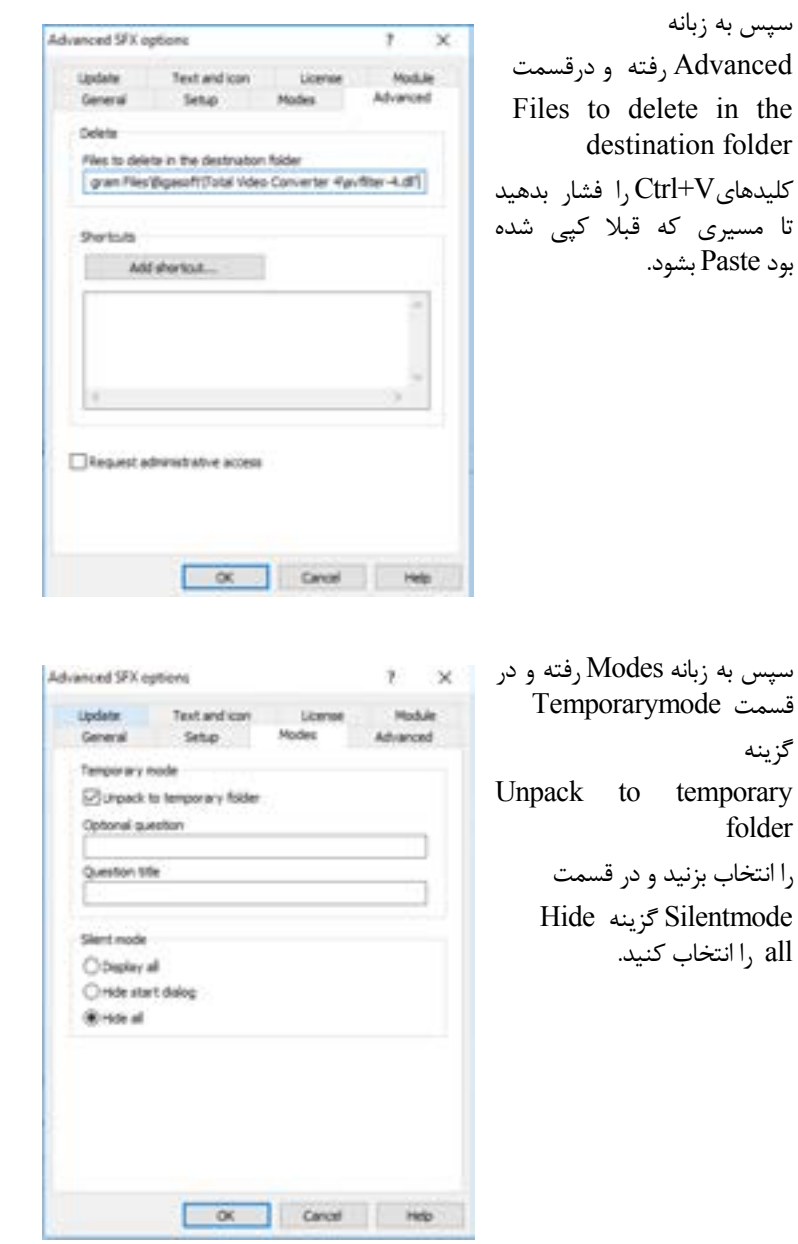

Advisored SFX aptions  $\mathcal{L}$ × سپس به زبانه Update رفته **General** Setup **Modes** Advanced را Overwrite all files گزینه Update Text and lose Licens Module انتخاب کنید. Lindade mode برای انتخاب آیکن برای برنامه قابل *<u>E Extract and replace files</u>* C Extract and update film حمل به زبانه And Text O fresh existing flex only Icon رفته و در قسمت **Currants mode** Load SFX icon from the C Ask before overwrite file C Overville at first O Sip existing files گزینهBrowse را انتخاب کنید و یک آیکن با پسوند ico انتخاب کنید. سپس تمام پنجره ها را ok کنید تا کار تمام شود.  $\alpha$ Carcel Heb

### **پس از تدریس**

**نمونه ارزشیابی پایانی**

نرم افزار تقویم خورشیدی SunCalendar ْ (یکی از نرم افزارهای کاربردی رایگان فارسی ) را داریم . می خواهیم برای نصب این نرم افزار راهنمای متنی و صوتی تهیه کنید و آن را به شکل یک بسته نرم افزاری همراه فایل های راهنمای صوتی و متنی در لوح فشرده ضبط کرده و در قاب سی دی ارائه دهید. الف- با فعال سازی نرم افزار مورد نیاز زمان انجام عملیات زیر را ثبت کنید. **جستجو اجراي برنامه مورد نیاز -ثبت زمان یادآوري و نگهداري زمان** ب- نرم افزار تقویم خورشیدی SunCalendar را دانلود کرده و یا فایل نصب آن را از معلم خود بگیرید و در کامپیوتر خود ذخیره کنید. **انتقال پرونده هاي مورد نیاز براي نصب نرم افزار به رایانه** <u>.</u>

\* این نرم افزار یک نرم افزار کاربردی رایگان فارسی است.

ج- مراحل نصب را در Notepad جهت ایجاد راهنمای متنی یادداشت کنید و آن را به شکل صحیح ذخیره نمایید و در ابعاد 5A چاپ کنید. **ایجاد پرونده متنی - بازیابی و ویرایش پرونده متنی - چاپ پرونده متنی -اجراي پرونده اجرایی نصب نرم افزار - شروع نصب نرم افزار- نصب نرم افزار و تنظیمات آن- اجراي نرم افزار**

د- فایل صوتی راهنمای نصب را نیز تهیه کنید و آن را جهت آزمایش در یک نرم افزار پخش صوتی/تصویری اجرا کنید. **مراحل ارزیابی 3**

ه- جهت درست کردن جلد قاب لوح فشرده صفحه ای با پهنای 27 و ارتفاع 18 سانتی متر می خواهیم. اگر در هر سانتی متر 38 پیکسل داشته باشیم ابعاد صفحه را بر حسب پیکسل بدست آورید و ابعاد بدست آمده را بر روی میز کار به صورت یادداشت نشان دهید. **انجام عملیات ریاضی ساده- تبدیل واحدها به یکدیگر**

و- در یک نرم افزار گرافیکی صفحه ای با ابعاد باال ایجاد کرده و ایکن نرم افزار را رسم نمایید و نام نرم افزار را به همراه توضیحات بیشتر بنویسید و آن را

به فرمت jpg ذخیره نمایید و چاپ کنید. **ایجاد پرونده گرافیکی/تصویري- ذخیره و بازیابی پرونده گرافیکی/تصویري- درج و ویرایش اشیا ترسیمی** ز- فایل نصب نرم افزار و پرونده های ایجاد شده در مراحل قبل را در یک پوشه قرار داده و پوشه مورد نظر را ویرو یابی کنید . **مراحل ارزشیابی 5** ح-محتویات پوشه را روی لوح نوری ضبط نمایید. **ضبط اطالعات روي لوح نوري**

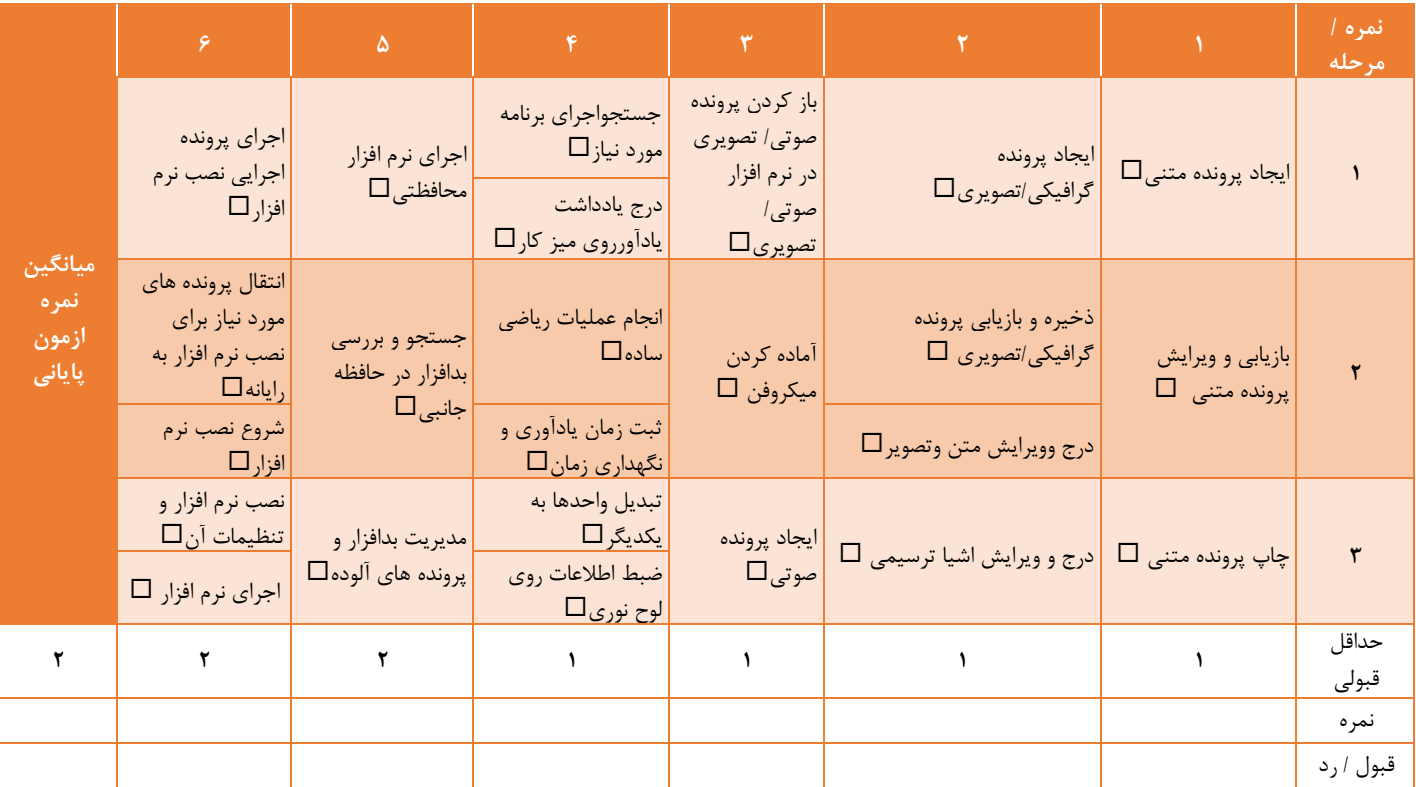

## **واحد یادگیری 4**

# **شایستگی تنظیمات سیستم عامل**

# **مقدمات تدریس**

## **الف( مفاهیم کلیدی**

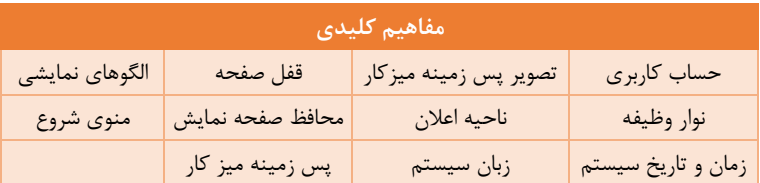

## **ب(مراحل انجام کار واحد یادگیری**

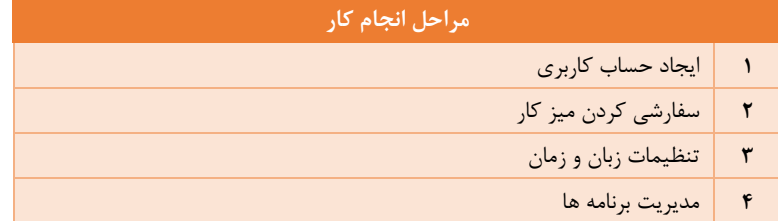

## **د(بودجه بندی**

### **زمانبندي واحد یادگیري:**

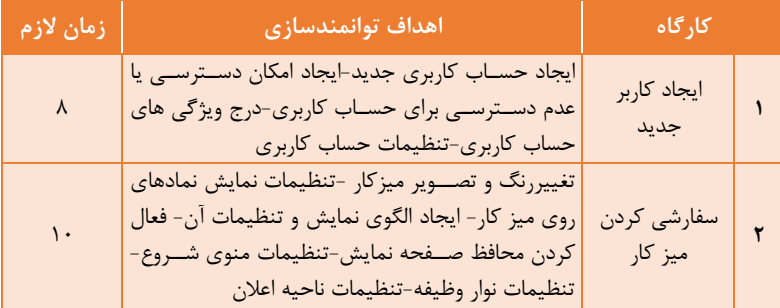

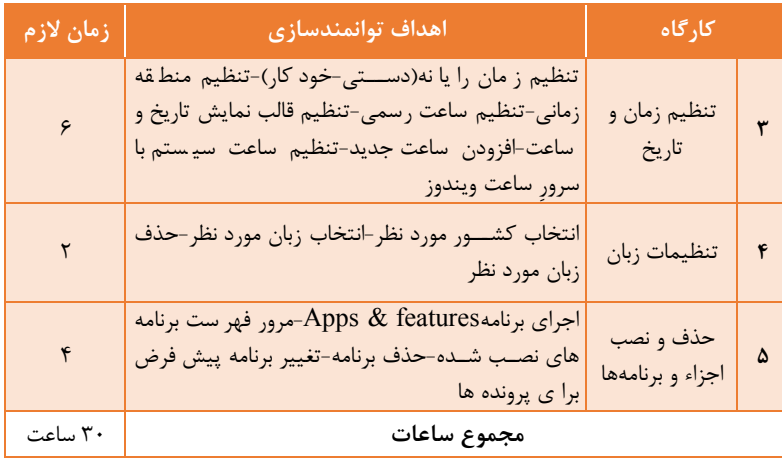

در زمانهای ذکرشده حداکثر 20 دقیقه به توضیحات هنرآموز و مابقی زمان به کار عملی هنرجویان و رفع مشکالت عملی اختصاص مییابد.

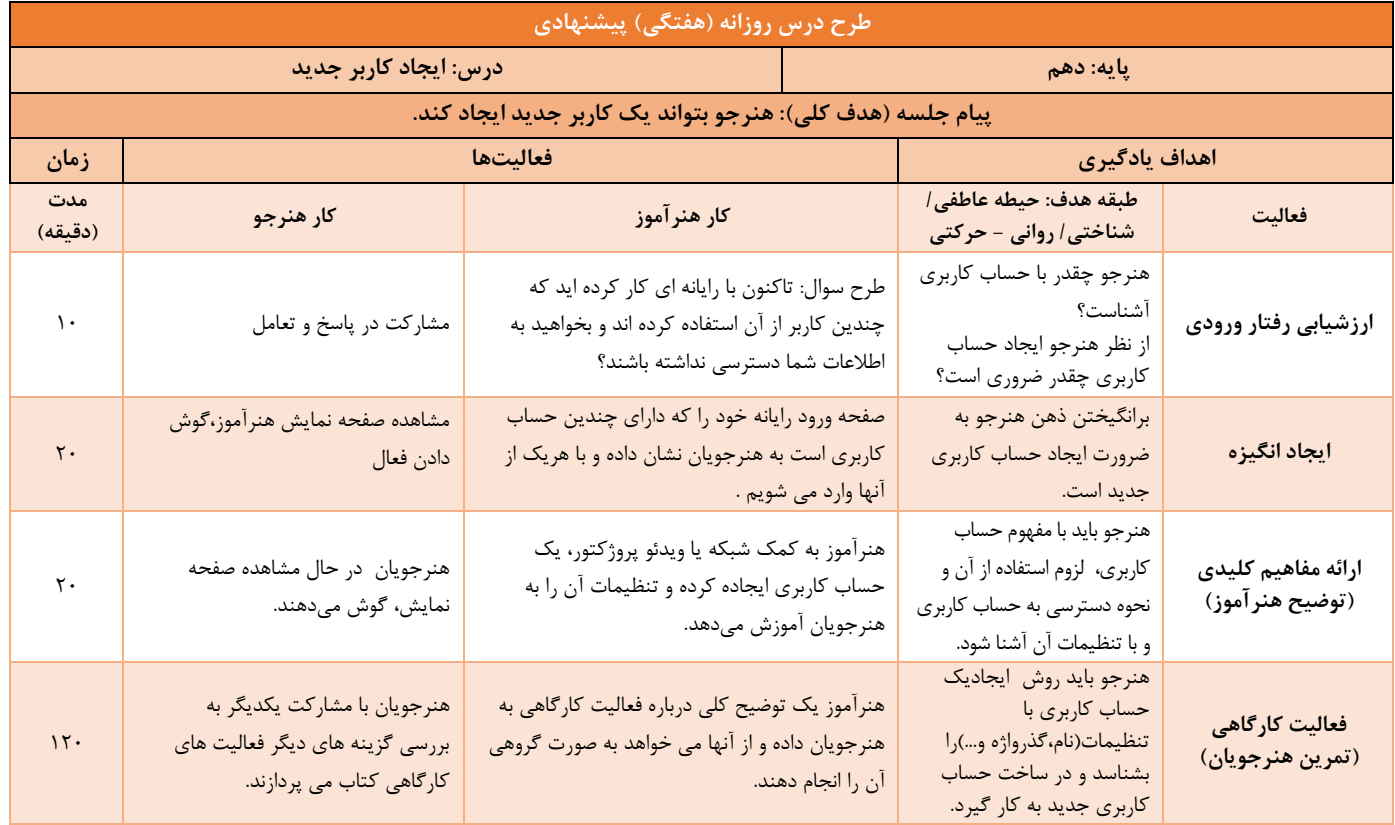

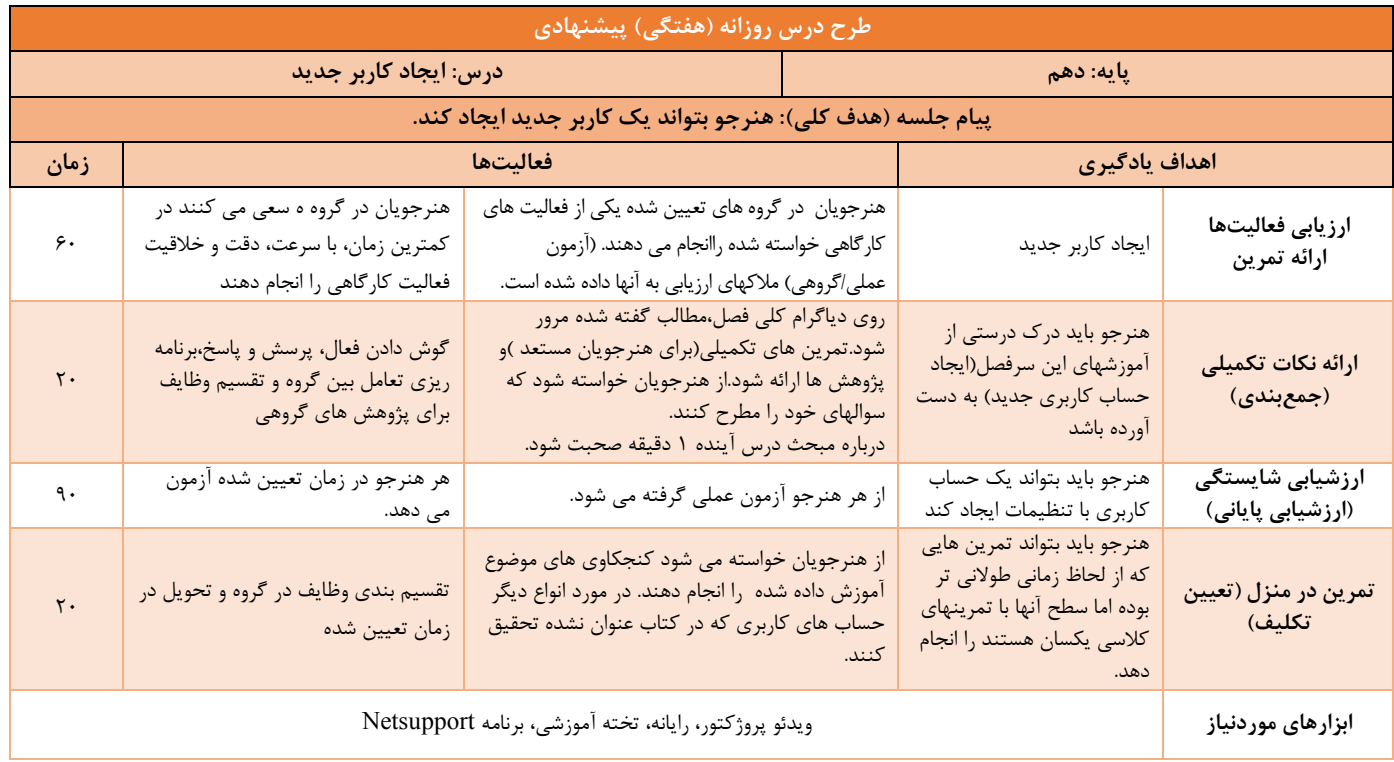

# **ه(فیلمها و پروندههای پیوست**

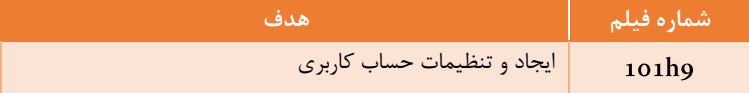

# **و( ورود به بحث**

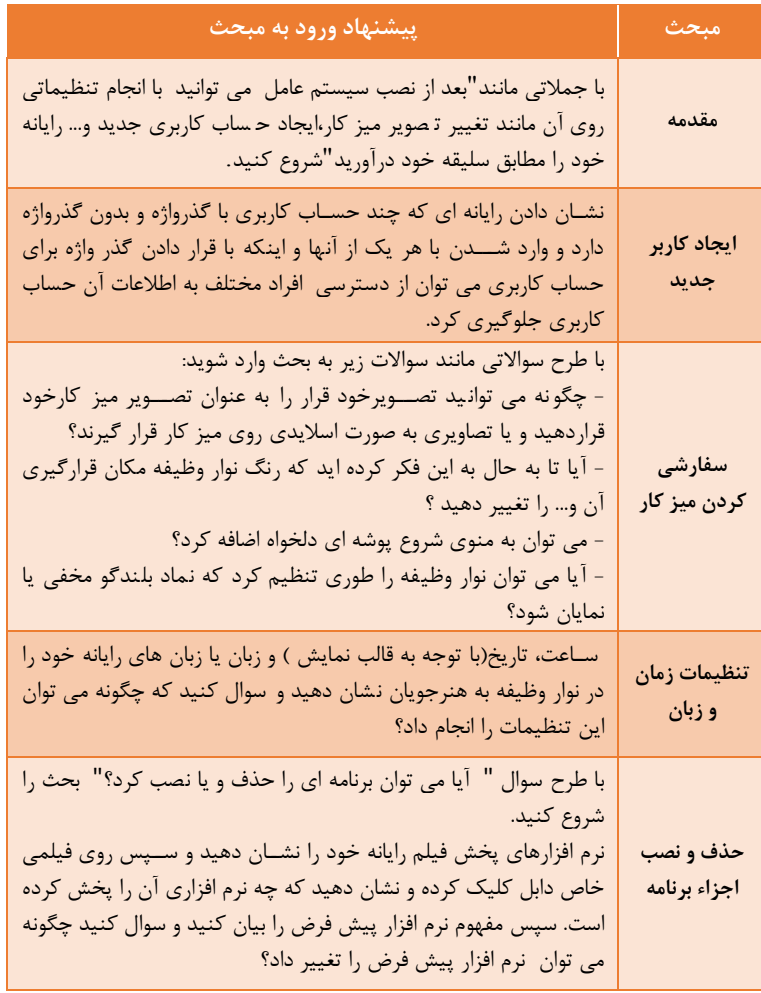

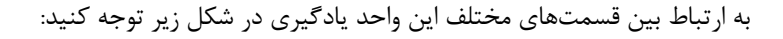

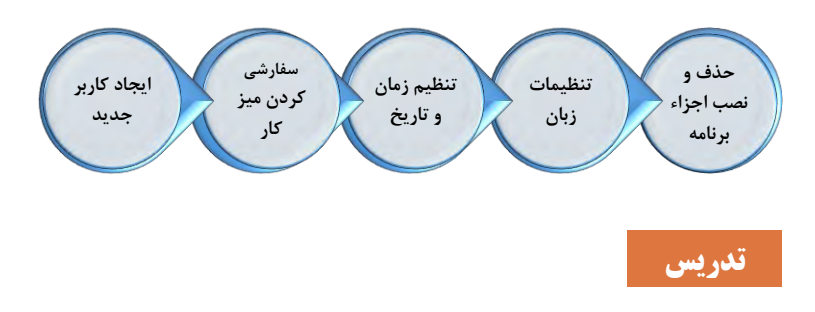

**حساب کاربری Accounts User**

**پاسخ به فعالیتها**

**فعالیت کارگاهی ص 78**

در مورد اهمیت گذرواژه و ترکیبی بودن آن بحث کنید. هنرآموز می تواند توجه هنرجویان را بعد از بحث گروهی به جدول زیر که مدت زمان رمزگشایی گذرواژه های مختلف را نشان می دهد جلب کند.

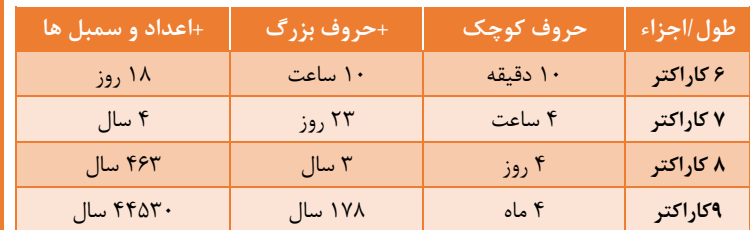

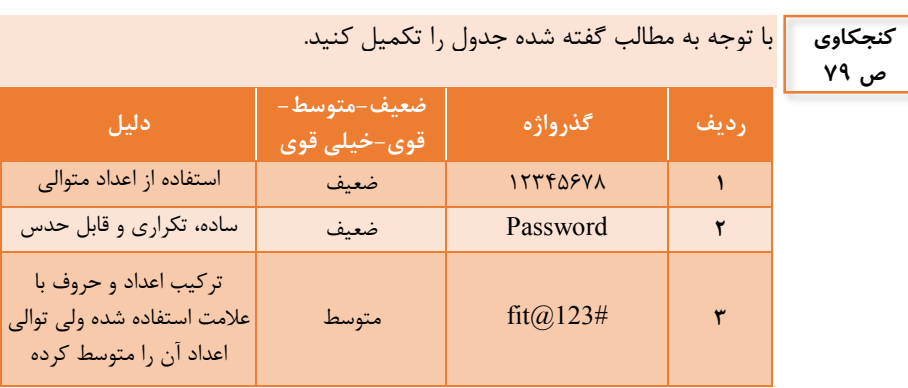

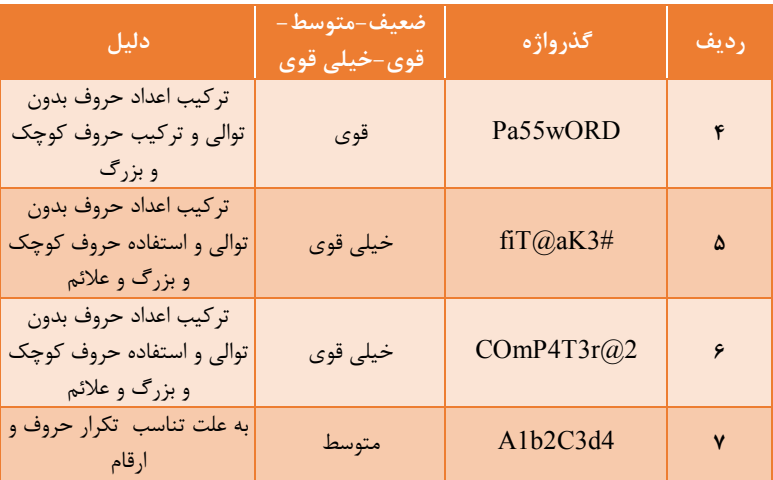

**کارگاه 1 – ایجاد کاربر جدید**

با کمک هنرآموز خود امکان انجام عملیات زیر را به وسیله انواع حساب کاربری بررسی کرده،نتیجه را در جدول تعیین کنید.

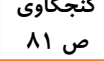

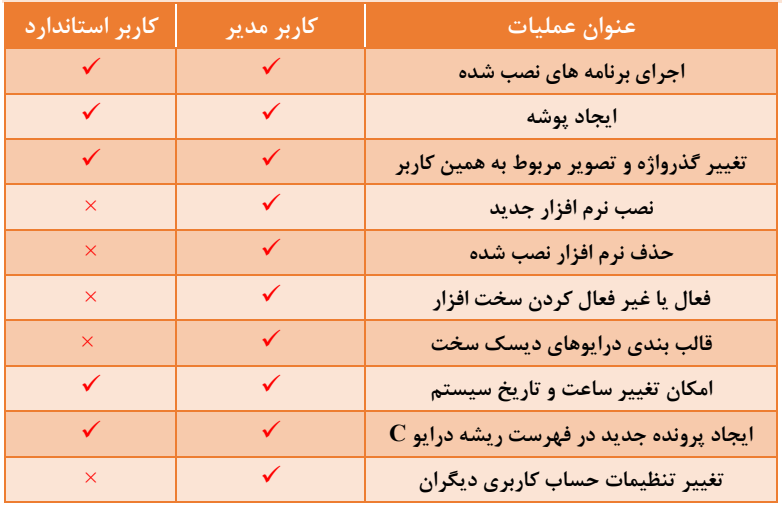

# **کارگاه 2 – سفارش کردن میز کار**

**فعالیت کارگاهی ص 83**

در جدول ۵ گزینه های پنجره Personalization را بر ا ساس شماره های شکل 37 تکمیل کنید.

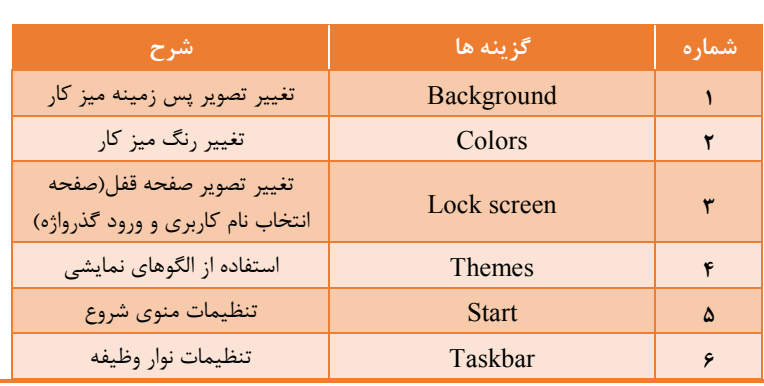

**کنجکاوی ص 83**

چگونه می توان به فعال بودن ویندوز پی برد

بر روی پنجره PC Thic کلیک راست کرده از منوی باز شده روی گزینه Properties کلیک کنید تا پنجره System باز شود. در انتهای صفحه در قسمت Windows activation در صورتی که ویندوز فعال باشد پیام activated Is Windows دیده می شود.در صورتی که ویندوز فعال نباشد اجازه هیچکدام از تغییرات و تنظیمات مربوط به پنجره Personalization مانند Color ، Background، Desktop و.. را نمی توان انجام داد و راه حل آن فعال نمودن ویندوز است . مفهوم این پیام چیست

قبل از شخصی سازی ویندوز، باید آن را فعال کنید

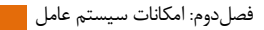

یک تصویر دلخواه در مرکز میز کار قرار دهید -1 با کلیک راست روی desktop و انتخاب personalize از منوی بازشده در پنجره setting قرار می گیرید. با انتخاب Background از سمت چپ صفحه، پیش نمایشی از صفحه فعلی دسکتاپ نمایش داده می شود. -2 از لیست background ، گزینه Picture را انتخاب کنید. -3 از بخش picture choose با کلید browse تصویر مورد نظر را انتخاب کنید. -4 از لیست fit a choose گزینه Center را انتخاب کنید. تصاویر موجود در یک پوشه دلخواه را با فاصله زمانی یک دقیقه و به صورت اسالیدی روی میز کار قرار دهید. -1 مانند مرحله اول بخش اول -2 از لیست background ، گزینه slideshow را انتخاب کنید. -3 از بخش slideshow for album choose پوشه عکس خود را انتخاب کنید. -4 از لیست every picture change، زمان minute 1 را انتخاب کنید. رنگ پس زمینه میز کار را به رنگ دلخواه تغییر دهید. -1 مانند مرحله اول بخش اول -2 از لیست background ، گزینه color solid را انتخاب کنید. -3 رنگ دلخواه خود را از color Background انتخاب کنید. **فعالیت کارگاهی ص 83**

یک محافظ صفحه نمایش با زمان فعال شدن 5 دقیقه قرار دهید. -1 در پنجره Panel control گزینه Personalization را کلیک کنید. -2 در قسمت پایین پنجرهPersonalize ، Sever Screen راکلیک کنید. -3 یکی از گزینه های موجود در لیست کشویی Saver Screen را انتخاب کنید. -4 در قسمت Wait می توانید با فلش های موجود عدد 5 را انتخاب کرده یا عدد 5 را تایپ کنید و با انتخاب دکمه Ok تنظیمات را تایید و پنجره را ببندید.

 $11 -$ 

**فعالیت کارگاهی ص 84**

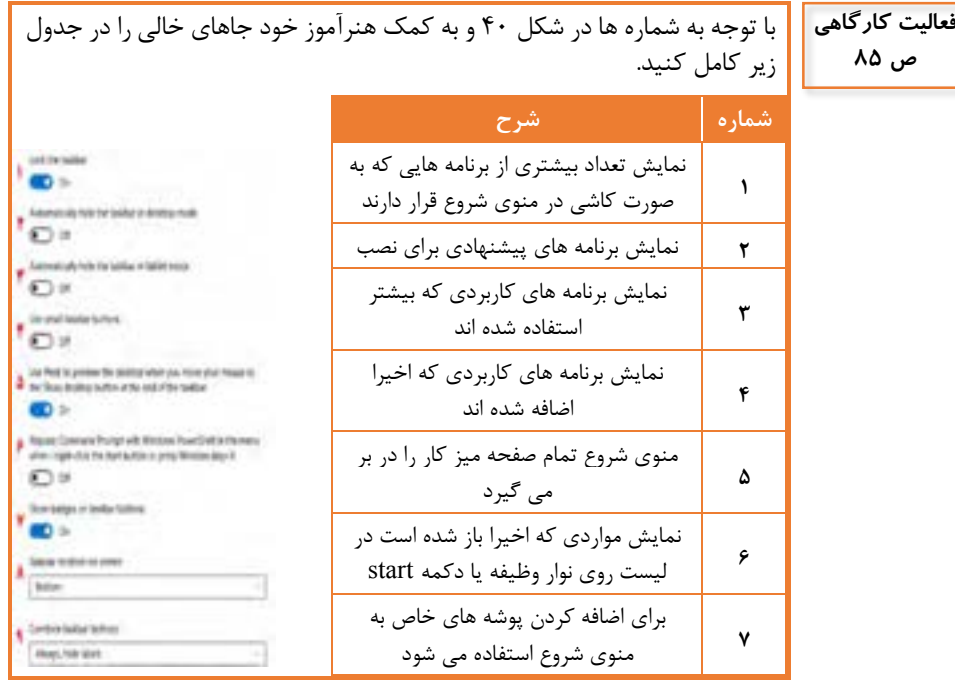

پوشه Downloads را به منوی شروع اضافه کنید. ابتدا از پنجره PC This در قسمت Folder روی پوشه Downloads کلیک راست کنید. سپس از منوی باز شده روی گزینه Start to Pin کلیک کنید . پوشه های -Music – Documents – Picture – Downloads – Desktop-فهرست پوشه هایی که می توان به منوی شروع اضافه کرد را بنویسید. Videos درایوهای ....F-E-D-C و همه پوشه های ذخیره شده در دیسک سخت رایانه با توجه به شماره ها در شکل 41 و به کمک هنرآموز خود جدول 7 را کامل کنید. جدول ۷- شرح گزینه های نوار وظیفه **شماره شرح 1** قفل کردن نوار وظیفه به طوری که نتوان آن را جابه جا کرد **فعالیت کارگاهی ص 86**

111

**<sup>2</sup>** مخفی شدن نوار وظیفه وقتی که ویندوز در حالت desktop قرار دارد **3** مخفی شدن خودکار نوار وظیفه وقتی که ویندوز در حالت تبلت قرار دارد **4** دکمه های روی نوار وظیفه کوچک می شوند **5** وقتی ماو در انتهای دکمه های نوار وظیفه روی دکمه نمایش desktop قرار می گیرد ، پیش نمایشی از desktop را نشان می دهد **6** قرار گرفتن برنامه PowerShell به جای برنامه Command Prompt در منو زمانی که روی منوی شروع راست کلیک می کنید **<sup>7</sup>** نمایش badge ها در دکمه های نوار وظیفه **8** تعیین محل قرار گرفتن نوار وظیفه **9** چه زمانی دکمه ها روی نوار وظیفه نمایش داده شوند.

تنظیمی انجام دهید که ساعت سیستم در ناحیه اعالن نمایش داده نشود. در فضای خالی نوار وظیفه کلیک راست کرده از منوی باز شده گزینه Settings را انتخاب کنید. از پنجره تنظیمات در قسمت area Notification روی گزینه system Turn .کنید انتخاب را icons on or off نماد بلندگو را در نوار وظیفه نمایش دهید. روی نوار وظیفه ، کلیک راست کنید. گزینه Settings را انتخاب کرده و در صفحه Settings در ستون سمت راست از در و کرده کلیک system icon on or off روی Nothification area بخش صفحه باز شده volume را off یا خاموش کنید. **فعالیت کارگاهی**

112

**ص 87**

برای سال چه محدوده ای از اعداد قابل قبول است 1987 تا 2047 - مشخص کنید تاریخ تولد شما چه روزی از هفته است. - روی آیکن تاریخ و ساعت درسمت راست نوار وظیفه دوبارکلیک کرده و با استفاده از فلش های باال و پایین تاریخ را به تاریخ مورد نظر خود تغییر دهید. مشخص کنید اول فروردین 1400 چه Formats روزی از هفته است. - روی آیکن تاریخ و ساعت در سمت راست First day of week: 4 نوار وظیفه دایل کلیک کرده و با استفاده Short date: 1790/15/10 از فلش های باال و پایین تاریخ را به تاریخ Long date: مورد نظر خود تغییر دهید. Short time:  $0.4 - 100$ - با توجه به شکل 46 کاربرد هر یک از Long time: b.s -100FF Long time،Short dateتنظیمات Change date and time formats .بنویسید را Short time و Long time، date Shor نمایش سال، ماه و روز 1395/12/15 نمایش روز هفته، روز و نام ماه و سال Long Date 1395/12/15یکشنبه نمایش ساعت و دقیقه و قبل از ظهر یا بعد از ظهر Short time 1:55ق.ظ نمایش ساعت ، دقیقه و ثانیه Long time 1:55:34 ق.ظ - تنظیماتی انجام دهید که در بخش اعلان با قرار دادن ماوس روی ساعت سیستم نام روز هفته نیز نمایش داده شود. روی آیکن تاریخ و ساعت در سمت راست نواروظیفه کلیک راست کرده و ازمنوی ظاهر شده گزینه Time/Date Adjust را انتخاب کنید. از پنجره باز شده در قسمت formats گزینه formats time and date Change را انتخاب کرده تا پنجره مربوط به آن باز شود و از لیست کشویی date Long - گزینه yyyy MMMM d ,dddd را انتخاب کنید.

**فعالیت کارگاهی ص 87**

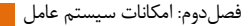

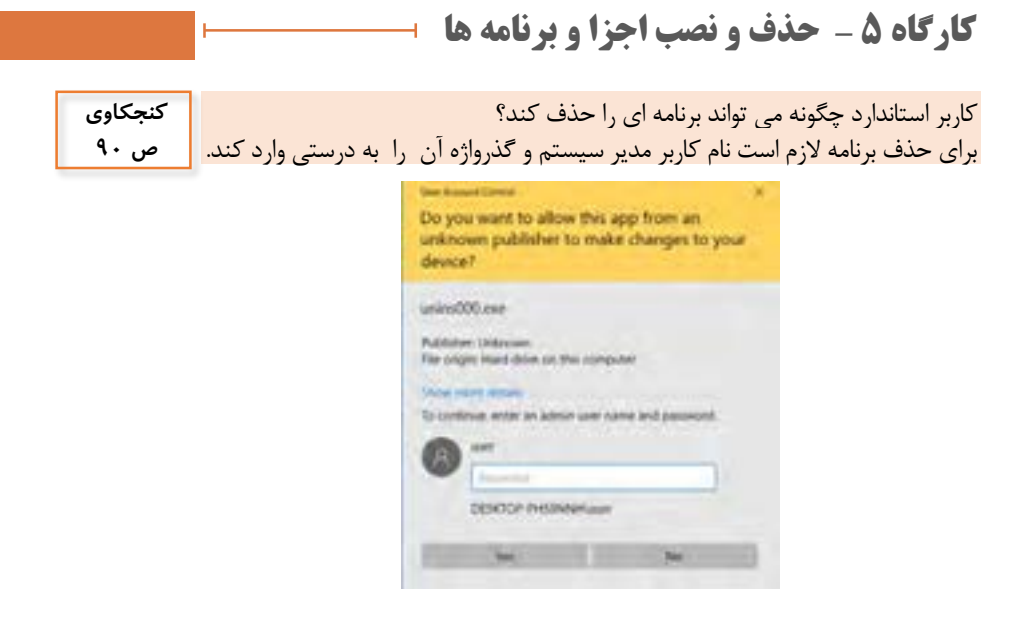

## **پس از تدریس**

**الف( نمونه ارزشیابی پایانی**

- 1( با نام کاربری 10pc و گذرواژه"10\*pc&admin "وارد حساب کاربری admin شوید. یک حساب کاربری استاندارد محلی با نام کاربری"student" با گذرواژه مناسب ایجاد کنید. برای حساب کاربری که ایجاد کرده اید گذرواژه تصویری اختصاص دهید) از تصویر "jpg2. "استفاده کنید(برای کاربر"admin "تصویر"jpg1."را اختصاص دهید.
- 2( تصاویر پوشه "azmoon "را با فاصله زمانی 1 دقیقه بصورت اسالید رو میز کار قرار دهید. نوع نمایش نماد های روی میز کار را متوسط و نوع مرتب سازی نماد ها را بر اساس نام قرار دهید. پوشه Pictures را در منوی شروع قرار دهید. نام و نام خانوادگی خود را به عنوان محافظ صفحه نمایش با زمان فعال شدن 2 دقیقه قرار دهید. یک الگوی نمایشی با نام خود که رنگ زمینه میز کار سرمه ای و رنگ نوار وظیفه زرد و شفاف باشد تعریف کنید. محل قرار گرفتن نوار وظیفه را در سمت راست صفحه و اندازه دکمه های روی آن را

کوچک نمایید. تنظیمی انجام دهید تا نماد های سیستمی ساعت و شبکه را در ناحیه اعالن نمایش داده نشود.

- 3( تاریخ و زمان سیستم را روی سوم ماه می سال 2020 ساعت 2 بعد از ظهر تنظیم کنید و بگویید چه روزی از هفته است منطقه زمانی را "Alaska(آلاسکا)" انتخاب کنید. زبان فرانسه را به عنوان زبان پیش فرض برای تایپ به سیستم اضافه کنید. عالوه بر ساعت سیستم، ساعات برزیل و لندن را بصورت همزمان در گوشه صفحه نمایش نشان دهید. در ناحیه اعالن نحوه نمایش زمان را بصورت " دقیقه: ساعت" تعیین کنید.
- 4( آیا برنامه "fastdic "در لیست برنامه های نصب شده در رایانه شما قرار داد برنامه "zip7- "را از سیستم حذف کنید . برنامه آفیس را تعمیر کنید. برنامه پیش فرض فایل هایی با پسوندpdf. را Edge Microsoft قرار دهید. بخشpdf to print Microsoft سیستم عامل ویندوز رو غیرفعال کنید.
- 5( هنر جوی عزیز، همه تصاویر الزم در پوشه azmoon روی سیستم شما قرار دارد.

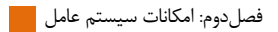

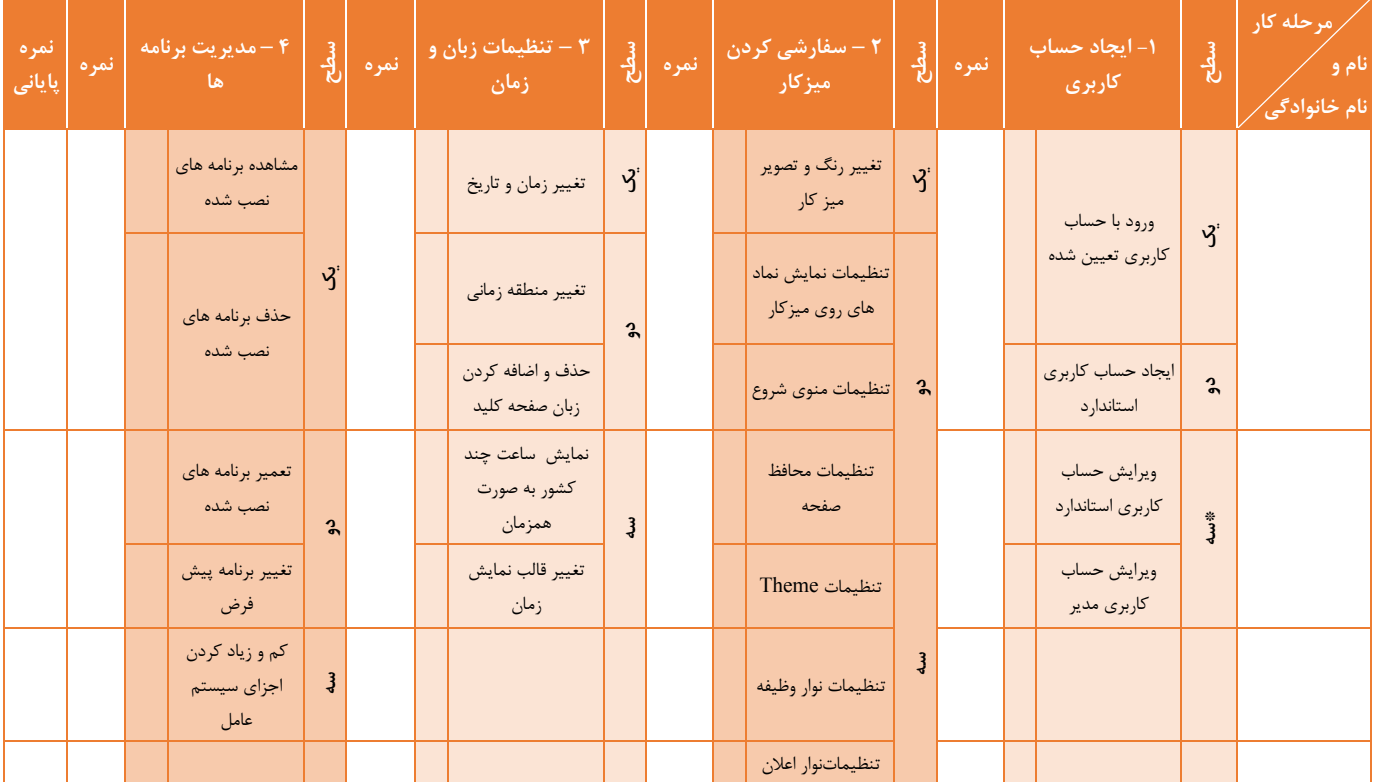